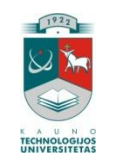

# KAUNO TECHNOLOGIJOS UNIVERSITETAS INFORMATIKOS FAKULTETAS MULTIMEDIJOS INŽINERIJOS KATEDRA

Vilija Vaitkevičiūtė

# **Mokomosios medžiagos interneto svetainių pritaikymas mobiliesiems telefonams**

Magistro darbas

Darbo vadovas Dr. Sigitas Drąsutis

Kaunas, 2010

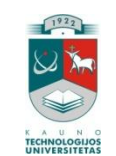

# KAUNO TECHNOLOGIJOS UNIVERSITETAS INFORMATIKOS FAKULTETAS MULTIMEDIJOS INŽINERIJOS KATEDRA

Vilija Vaitkevičiūtė

# **Mokomosios medžiagos interneto svetainių pritaikymas mobiliesiems telefonams**

Magistro darbas

Recenzentas Prof. Rimantas Butleris

2010-05-30

Vadovas Dr. Sigitas Drąsutis

2010-05-30

Atliko IFN 8/2 gr. stud. Vilija Vaitkevičiūtė

2010-05-30

Kaunas, 2010

#### **SUMMARY**

#### **Adaptation of an educational websites for mobile phones**

In this research document is projected solution how to adapt educational internet websites browsing for various mobile devices.

In this document were analyzed mobile internet standards, possibilities of mobile web and comparison with internet websites. This document includes not only analysis of standards recommended by the World Wide Web Consortium (W3C) but also other measures.

In this paper were projected several possibilities and models for websites content conversion into another document suitable for browsing in mobile phones. The first model is based on XSLT where website data are stored in XML format that is widely used and regarded as data storage's standard. XSLT is a universal solution for the transformation of XML data into formats of other standards. The second solution is intended to demonstrate the feasibility of different Cascading Style Sheets (CSS), using sites with a variety of technical characteristics of the terminals. The third solution is a combination of these two projected models.

Were made experimental models to demonstrate how the projected technology is working. The design solutions are compared with each other and submitted proposals for educational site creators.

Also in this paper were prepared system documentation and technical requirements for system and usage.

# **TURINYS**

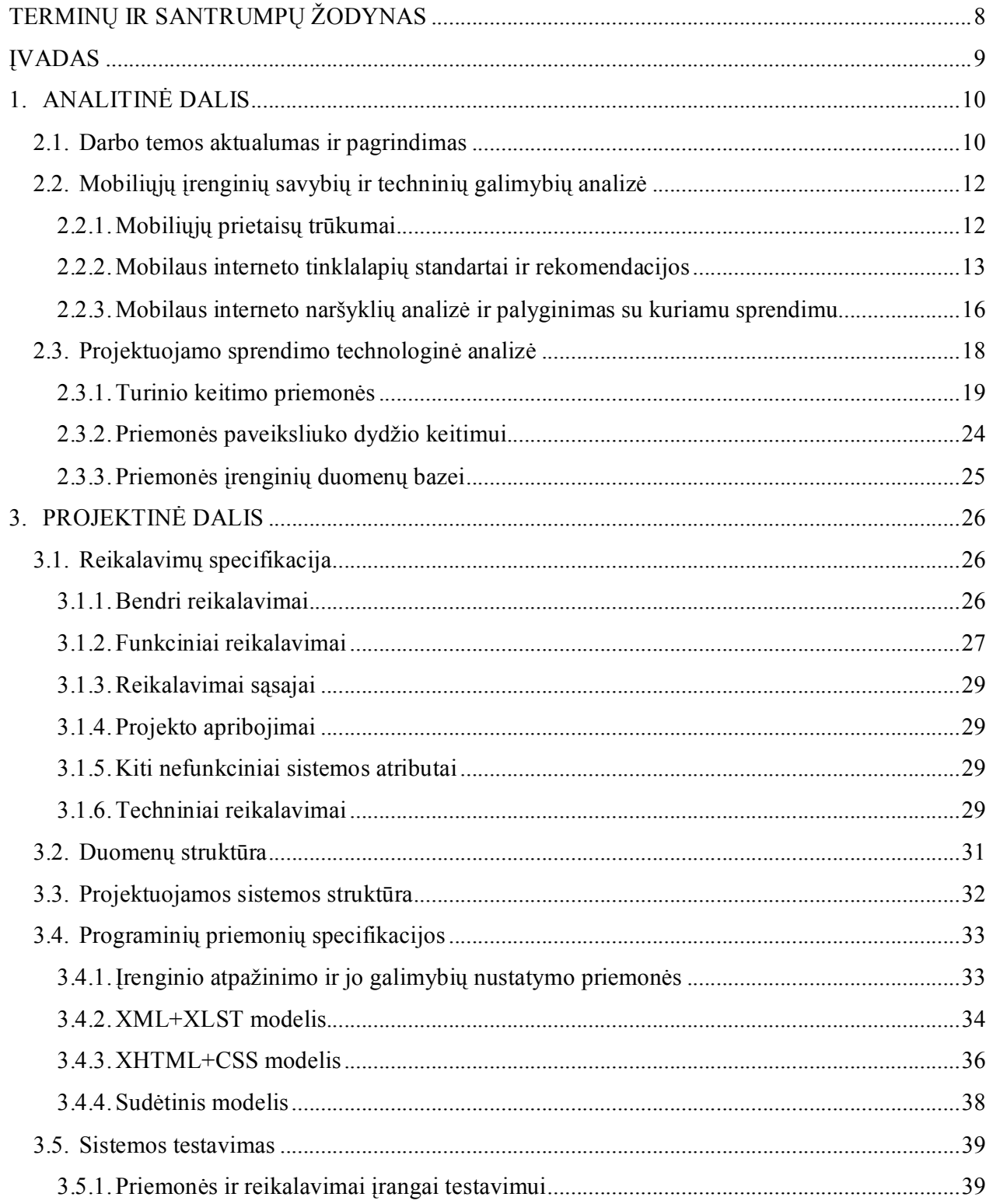

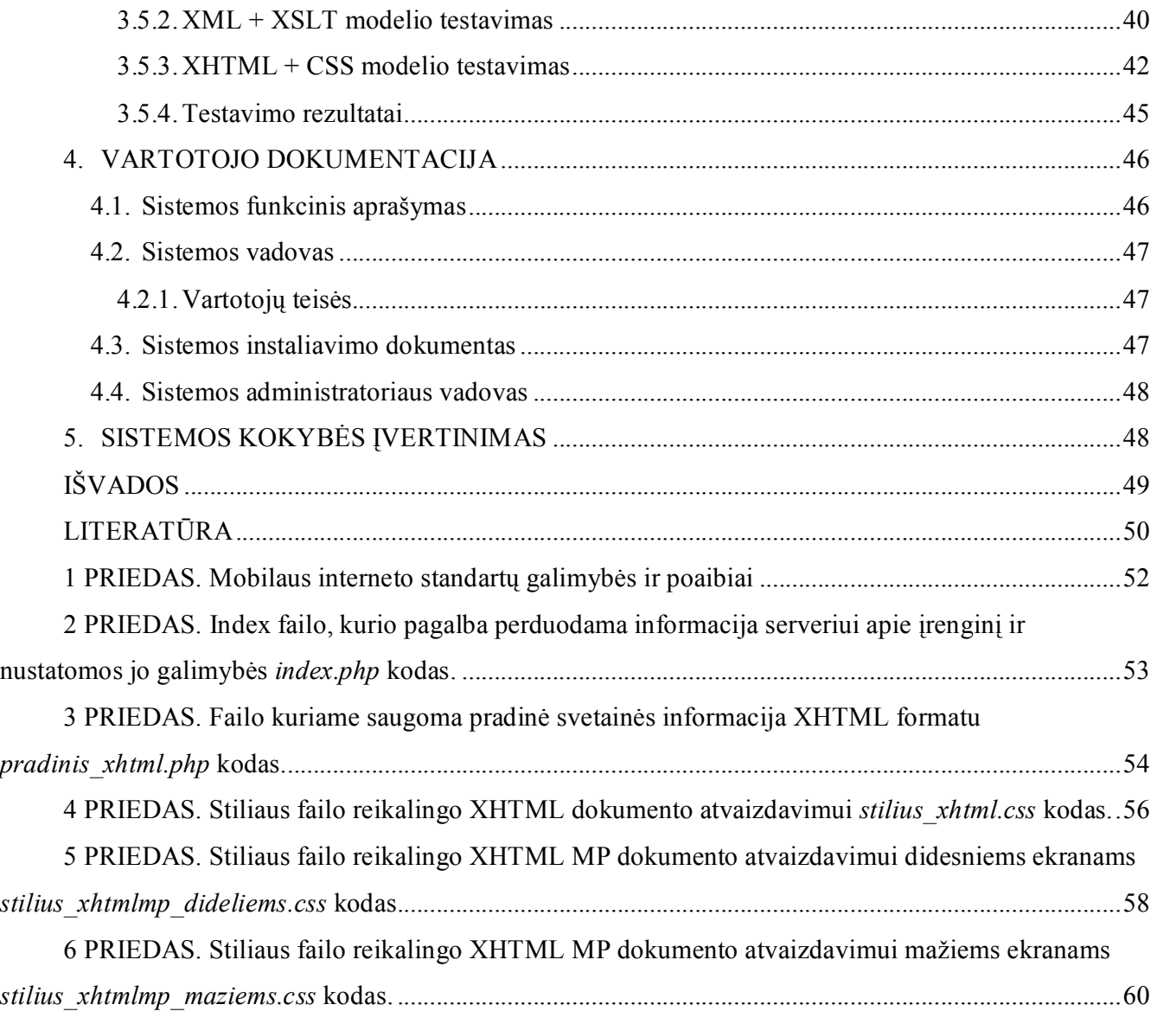

# **Lentelių sąrašas**

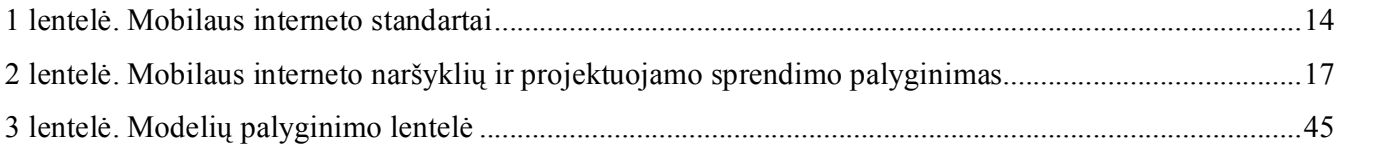

# **Paveikslėlių sąrašas**

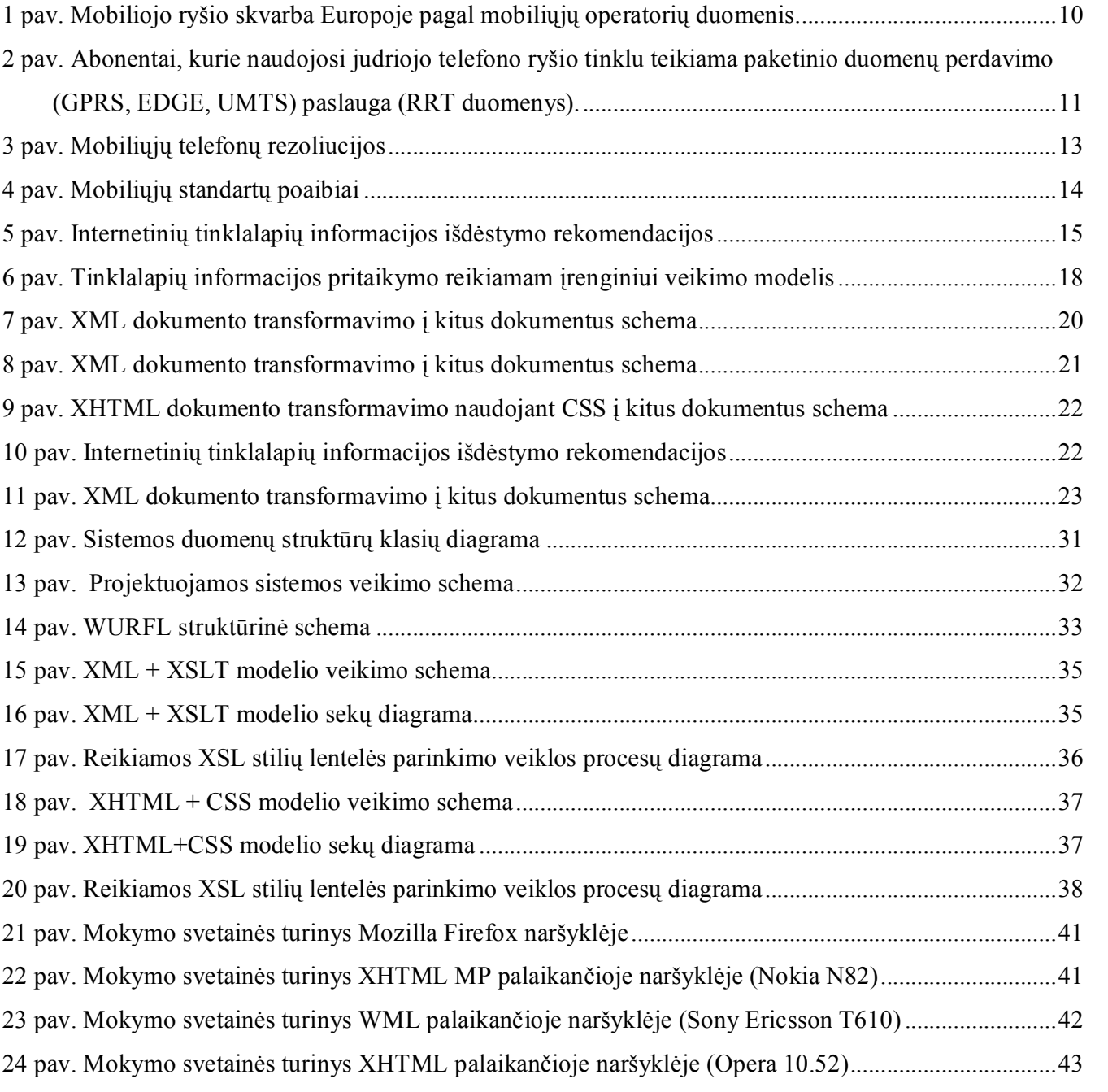

 pav. Mokymo svetainės turinys XHTML [MP palaikančioje naršyklėje, didesniu ekranu \(Nokia N82\) 44](#page-43-0) pav. Mokymo svetainės turinys XHTML [MP palaikančioje naršyklėje, mažesniu ekranu \(SE K550\)..44](#page-43-1)

# <span id="page-7-0"></span>**TERMINŲ IR SANTRUMPŲ ŽODYNAS**

**3G** – Third generation. Trečios kartos mobiliojo ryšio technologija

**CSS** – Cascading Style Sheets. Kalba, skirta nusakyti kita struktūrine kalba aprašyto dokumento vaizdavimą (dokumento stilius).

**EDGE** Enhanced Data rates for GSM Evolution arba Enhanced GPRS. Skaitmeninė mobiliųjų telefonų technologija, skirta pagerinti duomenų persiuntimą padidinti greitį ir kokybę. Techniškai EDGE yra viena 3G technologijų, tačiau dėl per mažo greičio dažnai išskiriama kaip 2,75G.

**GPRS** – General Packet Radio Service (bendras paketinis radijo ryšys). Mobiliojo ryšio technologija, skirta duomenų perdavimui GSM ir D-AMPS tinkluose.

GSM - Groupe Spécial Mobile, vėliau pervadintas į Global Standart for Mobile Communications. Globalus mobilių telefonų ryšio standartas. GSM yra antros kartos tinklas (2G)

**M-mokymasis** (mobilusis mokymas) – mokymas/mokymasis paremtas mobiliosiomis technologijomis arba apibūdinantis mobilumą, kaip nepriklausomybę nuo vietos .

**TCP/IP** – Transmission control protocol/Internet Protocol. Standartinis duomenų perdavimo protokolų rinkinys, kurio pagrindu veikia internetas bei daugelis privačių komercinių tinklų.

**W3C** – World Wide Web Consortium. Konsorciumas leidžiantis programinės įrangos standartus.

**WAP** – Wireless Application Protocol. Atviras tarptautinis standartas sistemoms, kurios naudoja belaidį ryšį

**WML** – Wireless Markup Language. Supaprastina HTML kalba, naudojama WAP puslapių kūrimui. WAP 1.x specifikacijos žymėjimo kalba.

**XHTML** – eXtensible HyperText Markup Language. Išplečiama hiperteksto žymėjimo kalba.

**XHTML MP** – **XHTML Mobile Profile**. XHTML Basic pagrįsta versija, skirta mobiliems telefonams.

**XML** – eXtensible Markup Language. W3C rekomenduojama bendros paskirties duomenų struktūrų bei jų turinio aprašomoji kalba.

**XPath** – XML Path Language. Kalba, skirta duomenų išrinkimui iš XML dokumentų.

**XSL** – eXtensible Stylesheet Language. Šeima transformacijų kalbų, leidžianti atlikti XML failų transformacijas ir formatavimą. Šeimą sudaro: XSLT, XSL-FO ir XPath.

**XSLFO – XSL** Formatting Objects. Žymėjimo kalba, skirta XML dokumentų formatavimui.

**XSLT** – eXtensible Stylesheet Language Transformations. Kalba, leidžianti aprašyti XML dokumento transformaciją į kitokius dokumentus.

# <span id="page-8-0"></span>**ĮVADAS**

Besivystančios technologijos ir jų taikymas neaplenkia ir mokymo bei mokymosi sričių, norint kuo labiau priartėti prie vartotojo poreikių. Lietuvoje informacinių telekomunikacinių technologijų dėka, sėkmingai vystosi ir plečiasi nuotolinės studijos. Augant interneto vartotojų skaičiui, nuotolinės studijos įgauną didesnį pagreitį ir populiarumą. Kalbant labai bendrai nuotolinės studijos nuo tradicinių skiriasi tuo, kad pirmuoju būdu besimokantis asmuo nėra pririštas prie vietos ir laiko. Nuotolinių studijų atveju dėmesio centre yra studentas, ir studijos organizuojamos taip, kad jam būtų patogiau. Kalbant perkeltine prasme, tai toks mokymosi būdas, kai "studijos ateina pas studentą".

Nuotolinis mokymas yra patogiai realizuotas naudojant telekomunikacines technologijas, interneto ryšį, kompiuterius. Be šių priemonių labai dažnas prietaisas kiekvieno žmogaus gyvenime yra ir mobilusis telefonas (ar išmanusis telefonas, delninukas). Besimokantieji nuotoliniu būdu nenori apsiriboti įprastinėmis technologijomis, laikui bėgant norima naudotis ne tik siūlomomis, bet ir tomis technologijomis ir prietaisais, kurie yra parankūs ir besimokančiajam. Kadangi nuotolinis mokymas yra orientuotas į besimokantįjį ir jo poreikius, naujų technologijų panaudojimo, šiuo atveju mobiliųjų telefonų, interneto mobiliajame telefone, nuotolinio mokymo ir mokymosi procese negalima atmesti.

#### **Darbo tikslas:**

· Sprendimas leidžiantis tinkamą mokomosios medžiagos interneto svetainių turinio atvaizdavimą skirtingų mobiliųjų įrenginių naršyklėse

#### **Darbo uždaviniai padedantys siekti darbo tikslo:**

- 1. Literatūros mobiliojo mokymosi srityje apžvalga ir analizė
- 2. Panašių sprendimų analizė ir palyginimas
- 3. Kuriamo sprendimo įgyvendinimo galimų techninių priemonių analizė
- 4. Techninių priemonių palyginimas, pasirinkimas ir pagrindimas
- 5. Reikalavimų projektuojamai sistemai nustatymas
- 6. Pasirinktų realizavimo modelių specifikacijų aprašymas
- 7. Projektuojamos sistemos architektūros sudarymas
- 8. Sprendimo realizavimas, testavimas ir dokumentacijos paruošimas

# <span id="page-9-2"></span><span id="page-9-1"></span><span id="page-9-0"></span>**1. ANALITINĖ DALIS**

#### **2.1. Darbo temos aktualumas ir pagrindimas**

Kuriamas infrastruktūros projektas, kuris išspręstų kokybišką mokomosios medžiagos, pateiktos internetinėje svetainėje atvaizdavimą skirtinguose mobiliuosiuose įrenginiuose, geriausiai būtų išnaudojamas nuotolinio arba neakivaizdinio mokymo studijų formose. Kai naudojamos asinchroninės bendravimo ir mokymosi priemonės, studentai ir dėstytojas yra nutolę vienas nuo kito ir paskaitų medžiaga yra pasiekiama internetu. Kad studijuojantieji turėtų galimybę pasiekti mokymosi medžiagą mobiliuoju telefonu yra svarbi galimybė dėstytojui leisti kokybiškai savo medžiagą būti atvaizduojamą mobiliųjų prietaisų.

Naudojant mobiliuosius telefonus ir interneto ryšį, nuotolinio mokymosi studentai galėtų pasiekti norimą medžiagą – teorinę medžiagą, užduočių aprašymus, jų terminus, dėstytojo skelbiamas naujienas ir pan. jiems patogiu metu ir vietoje (netgi neturėdami priėjimo prie kompiuterio).

Pagal naujausią RRT (Ryšių Reguliavimo Tarnybos) elektroninių ryšių rinkos ataskaitą už 2009m. IV ketvirtį, Lietuvoje yra 4,96mln. aktyvių SIM kortelių (mobilaus telefono ryšio vartotojų). Taigi mobiliojo ryšio skvarba Lietuvoje yra labai didelė, tai trečioji šalis Europoje pagal mobiliojo ryšio skvarbą (eilės tvarka: Juodkalnija – 185,51%, Liuksemburgas – 164%, Lietuva – 148%) žr. 1 pav. [1] [2]

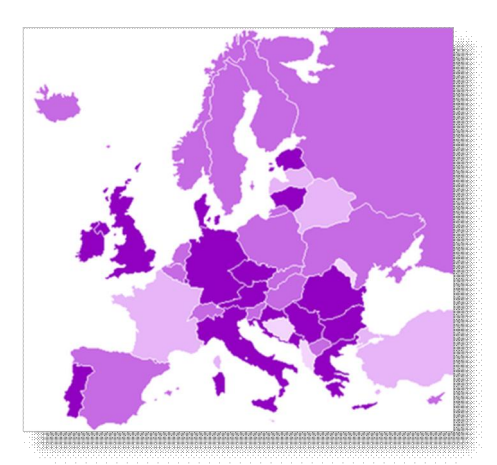

#### **1 pav. Mobiliojo ryšio skvarba Europoje pagal mobiliųjų operatorių duomenis. [2]**

Didelė mobilioji penetracija dar neužtikrina, kad vartotojai naudojasi internetu mobiliajame telefone, bet peržiūrėjus RRT pateiktas elektroninių ryšių rinkos ataskaitas matome, kad tokių vartotojų Lietuvoje yra pakankamai didelė dalis. Pateiktoje lentelėje pagal RRT duomenis Lietuvoje yra ~1,4 mln.

<span id="page-10-0"></span>abonentų, kurie naudojasi interneto ryšiu savo telefone (GPRS, EDGE, UMTS ryšių perdavimo paslauga) Žr. 2 pav. [3]

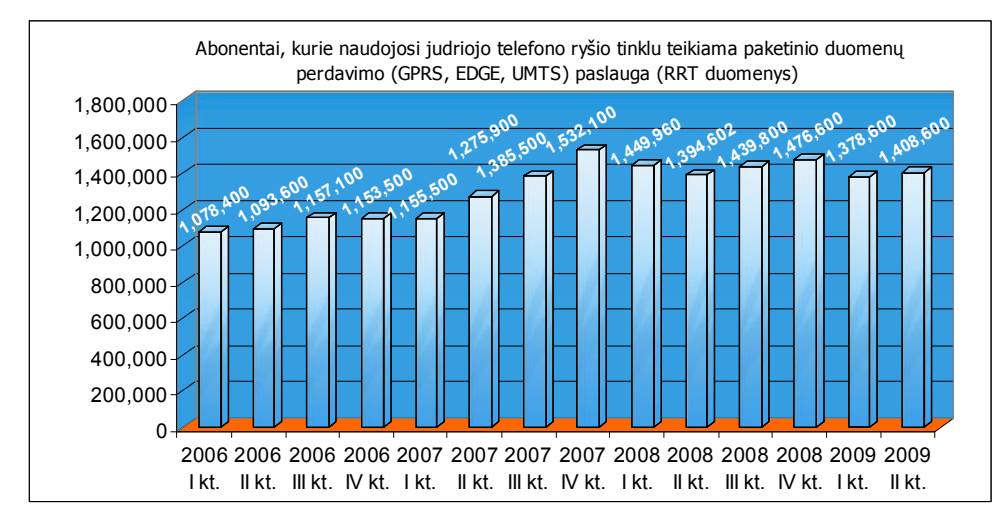

**2 pav. Abonentai, kurie naudojosi judriojo telefono ryšio tinklu teikiama paketinio duomenų perdavimo (GPRS, EDGE, UMTS) paslauga (RRT duomenys). [3]**

Apibendrinus pateiktą informaciją galima išskirti, kodėl šiame darbe yra koncentruojamasi į mobilųjį mokymą/ mokymąsi ir sprendimą leidžiantį internetiniame tinklalapyje pateiktą mokymo/si medžiagą peržiūrėti ir įvairių mobiliųjų telefonų naršyklėse:

- · Mobilieji (mobilieji telefonai, išmanieji telefonai, delninukai) įrenginiai yra plačiai paplitę ir naudojami kasdienėje veikloje;
- Paplites ir toliau plintantis mobiliojo interneto naudojimas;
- · Mobiliosiomis technologijomis ir mobiliuoju internetu besinaudojanti auditorija jauni žmonės. Tai yra dar besimokantys, pabaigę studijas, dirbantys asmenys – potencialūs e.mokymo vartotojai, "nebijantys" technologijų, išmanantys kaip jomis naudotis;
- Kadangi kalbama apie nuotolinį mokymą, kuris orientuotas į studijuojančiuosius toks mokymas turi būti prieinamas visomis įmanomomis technologijomis, patogiomis vartotojui, ne išimtis ir mobilieji telefonai;
- Skiriasi naudojamų mobiliųjų telefonų interneto naršyklių palaikomi standartai, ekranų dydžiai, rinkoje vyrauja labai daug skirtingų telefonų modelių, todėl reikalingas sprendimas leidžiantis teisingai parinkti reikiamą mokymosi medžiagos versiją, pritaikyti ir kokybiškai ją atvaizduoti vartotojo naudojamame mobiliajame įrenginyje.

Taip pat norint taikyti mobiliąsias technologijas nuotoliniame mokymesi svarbu yra apžvelgti ir apsvarstyti tokius klausimus:

- <span id="page-11-1"></span><span id="page-11-0"></span>· **Mokymo tikslai** (edukacinės metodologijos, dėstytojo pusė: ar įmanoma realizuoti reikiamus sprendimus, kaip tai padės mokymui, ar mobiliosios technologijos tik papildys mokymo procesą ar bus viena iš būtinųjų sudedamųjų dalių ir pan.);
- · **Mokymosi tikslai** (studentas, vartotojas, besimokančiojo pusė: ar turės galimybių naudotis, ar neapsunkins mokymosi, ar palengvins mokymąsi);
- · **Technologijos** (kokias technologijas ir sprendimus rinktis atitinkamiems tikslams).

# **2.2. Mobiliųjų įrenginių savybių ir techninių galimybių analizė**

# **2.2.1. Mobiliųjų prietaisų trūkumai**

Mobilusis įrenginys taip pat turi daugybę apribojimų, priklausomai nuo įrenginio:

**Nėra langų** – kompiuteryje yra galimybė vienu metu atsidaryti kelis programų/aplikacijų langus, kas leidžia dirbti su keletu užduočių vienu metu ir užtikrina patogesnę ir paprastesnę navigaciją. Mobiliajame internete paprastai vienu metu rodomas tik vienas langas, o puslapiai gali būti peržiūrimi tokia eilės tvarka, kokia jie buvo atidaryti.

**Navigacija** – mobilūs įrenginiai paprastai neturi galimybės prijungti pelės, kuri supaprastina ir pagreitina navigaciją, išskyrus nedidelę dalį išmaniųjų įrenginių, kurie turi lietimui jautrius ekranus ir tam pritaikytus pieštukus, kuriais galima valdyti programas. Didžiojoje dalyje mobiliųjų įrenginių naudojami klavišai puslapio valdymui ekrane, todėl navigacija nėra itin lanksti ir greita, naudojimosi galimybės yra ribotos.

**Duomenų perdavimo kaina internetu** – kol kas vis dar mokama paslauga ir vartotojas turi mokėti už atsisiųstus duomenų kiekius. Tik nauji ir brangūs telefonų modeliai, kurių rinkoje dar yra mažuma, leidžia jungtis prie interneto bevieliu ryšiu.

**Įrenginio duomenų apdorojimo greitis** – mobilusis įrenginys paprastai turi lėtesnius procesorius ir daug veikiančių programų arba platus multimedijos naudojimas lėtina veikimą.

**Ekrano dydis** – paprastai mobilieji įrenginiai turi nedidelį ekraną, tai komplikuoja, o kartais padaro neįmanomą teksto ir grafinių elementų, kurie pritaikyti peržiūrai kompiuterio ekrane, atvaizdavimą ir peržiūrą mažuose ekranuose. Kompiuteriai: 1024x768 taškų, mobilieji įrenginiai – rekomenduojama didžiausia rezoliucija 200x250 taškų. [4]

<span id="page-12-1"></span><span id="page-12-0"></span>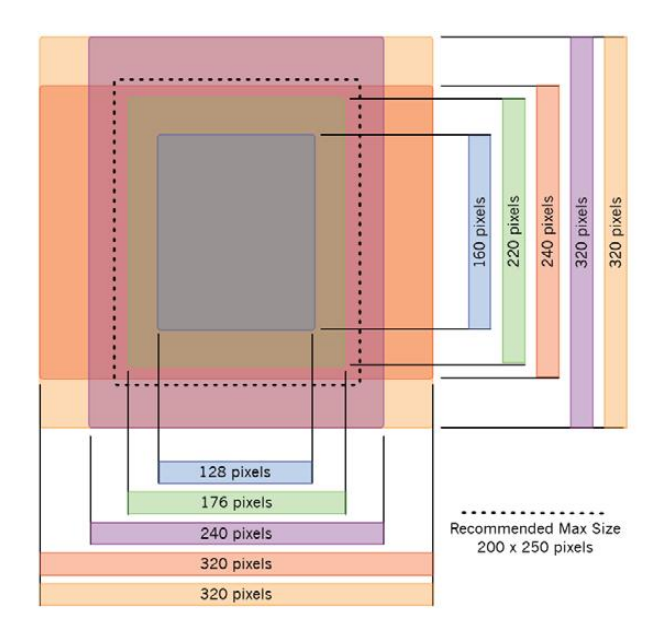

**3 pav. Mobiliųjų telefonų rezoliucijos [4]**

**Nepalaikomi formatai** – kai kurie tinklalapiai, kurie gali būti atvaizduojami kompiuterio naršyklėje, negali būti peržiūrimi mobiliame įrenginyje. Daug įrenginių negali atvaizduoti tinklalapių, naudojančių saugų ryšį, Flash ar kitą panašią technologiją, PDF formato dokumentus ar video medžiagą. Neveikia JavaScript skriptai, AJAX galimybės, negalima naudoti rėmelių ("frames").

**Duomenų perdavimo greitis internetu** – daugumoje mobilių įrenginių duomenų perdavimo internetu greitis yra lėtas, priklausomai nuo technologijos, kuri yra naudojama duomenų perdavimui taip pat lyginant su nešiojamųjų ir stacionarių kompiuterių interneto ryšiu. Bėgant laikui technologijos tobulėja, bet kol kas didžioji dauguma mobiliųjų įrenginių dar nepalaiko naujesniųjų technologijų (GSM  $>$  GPRS  $\ge$  EDGE $\ge$  3G  $\ge$  4G  $\ge$  WiFi).

**Kiti trūkumai** – limituotas baterijos darbo laikas. Kuo daugiau yra naudojamos įvairios multimedijos, programų ir aplikacijų mobiliajame įrenginyje, tuo mažiau laiko baterija, tad reikia nepersistengti su galimybėmis labai apkraunančiomis mobilaus prietaiso veikimą: video, garsas, programos.

#### **2.2.2. Mobilaus interneto tinklalapių standartai ir rekomendacijos**

Su laiku tobulėja mobilieji įrenginiai, tuo pačiu ir mobilaus interneto technologijos, kuriomis naudojantis galima naršyti internete mobiliajame telefone. Taigi kinta ir standartai bei rekomendacijos, suteikdamos daugiau galimybių mobiliųjų telefonų vartotojams norintiems naršyti mobiliajame internete. Apačioje pateikta lentelė trumpai aprašanti interneto technologijų mobiliajame telefone progresą:

palaikomus atitinkamos technologijos standartus ir galimybes mobiliuosiuose tinklalapiuose.

| <b>WAP 1.0</b>                                                                                             | <b>WAP 1.2.1</b>                                                                                                    | <b>WAP 2.0</b>                                                                                                    |  |  |
|----------------------------------------------------------------------------------------------------|----------------------------------------------------------------------------------------------------|----------------------------------------------------------------------------------------------------|--|--|
| Nespalvoti ekranai<br>Nesudėtinga grafika<br><b>WML</b>                                                    | Spalvoti ekranai<br>Spalvoti paveikslėliai<br><b>WML</b>                                                                                                    | Spalvoti ekranai<br>Spalvoti paveikslėliai<br><b>XHTML/CSS</b>                                                                                                    |  |  |
| Naršymo internete kaina<br>pagal naršymo trukmę<br>15-30 sek. Iki pirmo<br>$\bullet$<br>puslapio atvertimo | Slapukų (cookies)<br>$\bullet$<br>palaik ymas<br>Naršymo internete kaina<br>$\bullet$<br>pagal duomenų kiekį<br>Greitas sujungimas $\left( \leq 3 \right)$<br>$\bullet$<br>sek. iki pirmo puslapio<br>atvertimo) | Kaskadinės stilių<br>lentelės (Wireless CSS),<br>XHTML ir TCP/IP<br>Didesnes turinio grafines<br>ir valdymo galimybės<br>Kešavimas, greitesnis<br>paslaugų teikimas<br>Duomenu apsauga<br>٠ |  |  |

<span id="page-13-1"></span><span id="page-13-0"></span>**1 lentelė. Mobilaus interneto standartai** [4] [5]

Apibendrinant informaciją lentelėje ir paveiksliuke žemiau (žr. 4 pav.), galima išskirti pagrindinius mobiliojo interneto niuansus: telefonai, kurie palaiko WML (WAP 1.0.) nepalaiko aukštesnių versijų, o štai telefonai palaikantys WAP 2.0. (XHTML) gali atvaizduoti ir senesnių versijų puslapius (WML), žr. priedą "1 Priedas". Deja yra ir išimčių, pvz., iPhone 3G, taip pat mobiliųjų telefonų su Android operacine sistema numatytosios naršyklė palaikančios XHTML visiškai nepalaiko ir neatvaizduoja WML kalba sukurtų tinklalapių. Bet kol kas pastarųjų modelių įrenginiai nesudaro net kelių procentų šiuo metu Lietuvos rinkoje naudojamų telefonų ir kuriant mobiliojo interneto sprendimus yra orientuojamasi į tuos modelius, kurie yra naudojami didžiosios dalies vartotojų. [4][6]

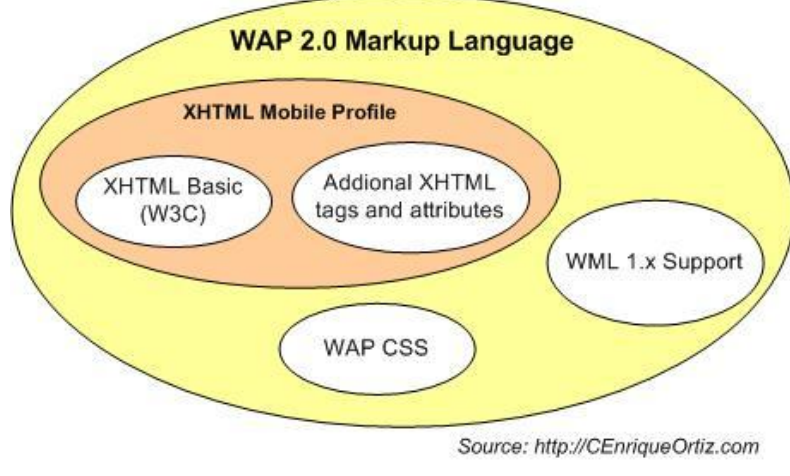

**4 pav. Mobiliųjų standartų poaibiai [7]**

Plačiau apie mobiliojo interneto galimybes ir rekomendacijas:

<span id="page-14-0"></span>**XHTML MP** (Extensible Hypertext Markup Language: Mobile Profile) XHTML Basic ir HTML poaibis. Naudojama ir rekomenduojama kaip pagrindinė žymėjimo kalba WAP 2.0 protokolui kuriant naujus mobiliojo interneto tinklalapius.

**Wireless CSS** – palaiko daugumą CSS atributų, bet ne visus. Per daug sudėtingi stiliaus aprašymai gali neveikti kai kuriose naršyklėse. Rekomenduojama naudoti kuo paprastesnį CSS, vietoj išorinių stilių dokumento geriau naudoti dokumento stilius.

Kitos rekomendacijos - vengti lentelių išdėstymui ("tables"), rėmelių ("frames"), o navigacijos palengvinimui naudoti greituosius mygtukus. [4]

Mobilaus tinklalapio dizainas ir informacijos išdėstymas taip pat skiriasi nuo įprasto internetinio tinklalapio dėl aukščiau aptartų priežasčių (ekrano dydis, limituotos navigacijos galimybės). Žr. 5 pav. žemiau. Todėl rekomenduojama informaciją mobiliame tinklalapyje išdėstyti tokiu stiliumi, kuris būtų patogus vartotojui su nedideliu ekranu bei ribotomis navigacijos po tinklalapį galimybėmis. Visa informacija rekomenduojama išdėstyti eilute žemyn, kai tuo tarpu įprastuose (pritaikytuose peržiūrai per kompiuterio interneto naršyklę) tinklalapiuose galima neriboti ir informaciją ir tinklalapio dalies blokus skaidyti tiek žemyn, tiek į šonus.

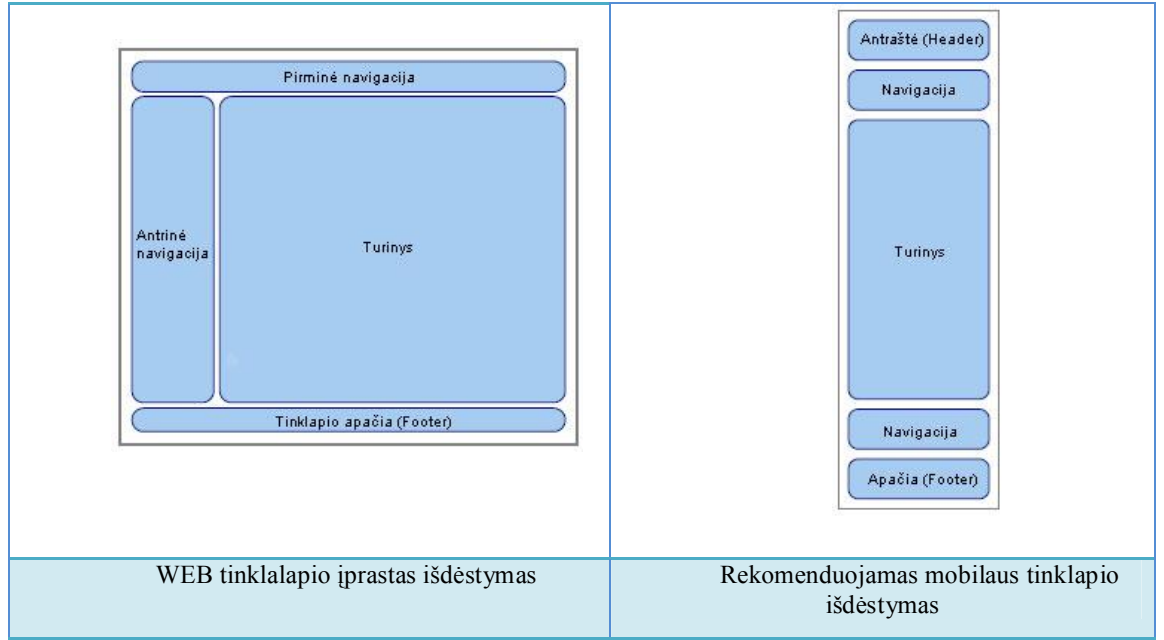

**5 pav. Internetinių tinklalapių informacijos išdėstymo rekomendacijos [4]**

### <span id="page-15-0"></span>**2.2.3. Mobilaus interneto naršyklių analizė ir palyginimas su kuriamu sprendimu**

Pagrindinė problema, kad netgi to pačio gamintojo mobiliuosiuose įrenginiuose yra įdiegtos skirtingas technologijas palaikančios mobilaus interneto naršyklės, taip pat egzistuoja atskirų kūrėjų kuriamos naršyklės, kurias galima atsisiųsti ir įsidiegti į naujesnius telefonus, bet tokiu atveju jos taip pat labai skiriasi savo galimybėmis ir svarbiausia – skiriasi operacinės sistemos kuriose jos gali veikti. Taip pat apsunkinamas procesas besimokančiajam – reikia siųstis ir diegtis programinę įrangą (mobiliąją naršyklę) į savo telefoną. Kuriamas sprendimas leistų kiekvieno mokomosios medžiagos tinklalapį pritaikyti peržiūrai naudojant bet kokio įrenginio interneto naršyklę.

Žemiau pateiktoje lentelėje (žr. 2 lentelė) pateikiamas populiariausių naudojamų mobiliųjų naršyklių pasauliniu mastu tiek Lietuvos rinkoje naudojami mobiliųjų operatorių kurti sprendimai – mobiliosios naršyklės, taip pat projektuojamo sprendimo techninės galimybės, palaikomi standartai.

Sukurta nemažai skirtingų gamintojų mobiliesiems telefonams skirtų naršyklių – bet didžiausias barjeras vartotojui – jos atsisiuntimas ir įdiegimas į mobilųjį telefoną. Ne visi telefonai turi tokias galimybes ir ne visi vartotojai žino apie tokias galimybes. Taip pat skirtingos naršyklės skirtos skirtingoms platformoms ir palaiko skirtingas specifikacijas ir standartus. Todėl projektuojamas sprendimas orientuotųsi į tai, kad vartotojas (besimokantysis) galėtų peržiūrėti mokymosi svetainę be papildomų veiksmų (naršyklės atsisiuntimas ir įdiegimas į mobilųjį įrenginį), o tinkama mokymosi svetainės versija jo įrenginiui būtų parenkama automatiškai serveryje.

|                                    | Integruota naršyklė      | Opera Mobile                                              | Opera Mini                                              | Safari                   | Google Android                              | MS IE for mobile                            | Surf Open (Omnitel)                    | Projektuojamas<br>sprendimas                 |
|------------------------------------|--------------------------|-----------------------------------------------------------|---------------------------------------------------------|--------------------------|---------------------------------------------|---------------------------------------------|----------------------------------------|----------------------------------------------|
| Vartotojui<br>reikia<br>atsisiųsti | $\overline{\phantom{a}}$ | $\qquad \qquad +$                                         | $\boldsymbol{+}$                                        | $\qquad \qquad +$        | $\boldsymbol{+}$                            | $\boldsymbol{+}$                            |                                        |                                              |
| Mokama                             | $\blacksquare$           | $\blacksquare$                                            | $\overline{\phantom{a}}$                                | $\blacksquare$           | $\overline{\phantom{a}}$                    | $\blacksquare$                              | $\overline{\phantom{0}}$               | $\overline{\phantom{a}}$                     |
| Rodoma<br>reklama                  | $\blacksquare$           |                                                           |                                                         | ÷,                       |                                             | $\qquad \qquad \blacksquare$                | $\qquad \qquad +$                      |                                              |
| Palaikoma<br>platforma             | $\overline{?}$           | Windows<br>Mobile,<br>Symbian,<br>Android,<br><b>Brew</b> | Java ME,<br>(Windows<br>Mobile,<br>Symbian,<br>Android) | iPhone                   | Google<br>Android                           | Windows<br>Mobile                           | Nesvarbu                               | Nesvarbu                                     |
| <b>XHTML</b>                       | $\overline{?}$           | $\boldsymbol{+}$                                          | $\boldsymbol{+}$                                        | $\boldsymbol{+}$         | $\boldsymbol{+}$                            | $\boldsymbol{+}$                            | $\boldsymbol{+}$                       | $\boldsymbol{+}$                             |
| <b>XTML MP</b>                     | $\overline{?}$           | $\qquad \qquad +$                                         | $\boldsymbol{+}$                                        | $\boldsymbol{+}$         | $\boldsymbol{+}$                            | $+$                                         | $\boldsymbol{+}$                       | $\boldsymbol{+}$                             |
| <b>HTML</b>                        | $\overline{?}$           | $\boldsymbol{+}$                                          | $\boldsymbol{+}$                                        | $\qquad \qquad +$        | $\boldsymbol{+}$                            | $\boldsymbol{+}$                            | $\boldsymbol{+}$                       | $\qquad \qquad +$                            |
| Adaptuojami<br>paveikslėliai       | $\overline{?}$           | $\! + \!$                                                 | $\boldsymbol{+}$                                        |                          | $\boldsymbol{+}$                            | $\boldsymbol{+}$                            | $\boldsymbol{+}$                       | $\boldsymbol{+}$                             |
| <b>CSS</b>                         | $\overline{?}$           | $\qquad \qquad +$                                         | dalinai                                                 | $\overline{+}$           | $\ddag$                                     | $\overline{+}$                              | $\overline{+}$                         | dalinai                                      |
| <b>WML</b>                         | $\boldsymbol{+}$         | $\qquad \qquad +$                                         | $\hspace{1.0cm} +$                                      | $\frac{1}{2}$            | $\overline{\phantom{0}}$                    | $\boldsymbol{+}$                            | $\frac{1}{2}$                          | $\boldsymbol{+}$                             |
| <b>JavaScript</b>                  | $\overline{?}$           | dalinai                                                   | dalinai                                                 | dalinai                  | dalinai                                     | dalinai                                     | $\overline{\phantom{0}}$               | $\blacksquare$                               |
| <b>FLASH</b>                       | $\overline{?}$           | dalinai                                                   | $\frac{1}{2}$                                           | $\overline{\phantom{a}}$ |                                             | $\overline{\phantom{a}}$                    | $\blacksquare$                         | $\overline{\phantom{a}}$                     |
| Animuoti gif                       | $\overline{?}$           | $\overline{+}$                                            | $\qquad \qquad +$                                       |                          |                                             | $\qquad \qquad +$                           | $\ddag$                                | $\boldsymbol{+}$                             |
| Papildoma                          | $\overline{?}$           | Kortelės                                                  | <b>RSS</b>                                              | $\blacksquare$           | $\blacksquare$                              | $\blacksquare$                              | $\blacksquare$                         | $\blacksquare$                               |
| <b>Pastabos</b>                    |                          | Išmaniesiems<br>mob.<br>irenginiams                       | Palaiko tik<br>vieną<br>šriftą<br>dydžių<br>keitimui    | Nepalaiko<br>Java        | Išmanie<br>siems<br>mob.<br>įrengini<br>ams | Išmaniesie<br>ms<br>mob.<br>įrenginia<br>ms | Galimas<br>tik<br>Omnitel<br>klientams | Galima<br>paruošti<br>reikalingus<br>stilius |

<span id="page-16-0"></span>**2 lentelė. Mobilaus interneto naršyklių ir projektuojamo sprendimo palyginimas [8][9][10][11][12]**

#### <span id="page-17-1"></span><span id="page-17-0"></span>**2.3. Projektuojamo sprendimo technologinė analizė**

Pagal aukščiau išnagrinėtą literatūrą galima nustatyti, kad galima orientuotis į trijų tipų mobiliesiems įrenginiams galiojančius standartus ir dokumentų atvaizdavimą bei paveikslėlių pritaikymą pagal telefono ekrano dydį:

**1. WAP 1.x** - WML kalba, senesni mobiliųjų telefonų modeliai.

**2. WAP 2.0** XHTML Mobile Profile, naujesni telefonų modeliai, turintys daugiau galimybių (didesnės rezoliucijos ekranai) nei pateikti aukščiau.

**3. XHTML** - tai populiariausios kompiuterių naršyklės palaikančios šį standartą, dideli ekranai.

Kai kurie išmanieji telefonai ir delniukai taip pat atvaizduoja ir įprastus HTML puslapius, bet tokiu atveju jiems turinys yra prieinamas be papildomų galimybių, nerodomi sudėtingi stiliais, atvaizduojama ne visa galima informacija (neveikia kliento pusėje vykdomi skriptai, Flash failai).

Kuriamas modulis pasižymėtų tuo, kad jo stiliaus failuose galima būtų apibrėžti reikalingus formavimo stilius priklausomai nuo įrenginio iš kurio bandoma atsidaryto mokymo svetainę ir atpažinus įrenginį pateikti būtent tam jam tinkamiausią variantą. Taigi, besimokantysis negalėdamas būti tuo metu prie kompiuterio mokymosi informaciją pateiktą internetiniame tinklalapyje turėtų turėti galimybę ją pasiekti savo mobiliuoju telefonu. Veikimo principas: vartotojui mobiliuoju telefonu bandant atsidaryti mokymosi puslapį, tinklalapyje esantis skriptas siunčia naršyklės taip vadinamo vartotojo agento ("user agent") duomenis ir pagal duomenų bazėje esančią mobiliųjų telefonų ir jų parametrų informaciją serveriui yra pateikiama informacija, koks tai įrenginys, kokius standartus ir galimybes jis palaiko (šiuo atveju mums reikalinga informacija – kokį palaiko mobiliojo interneto tinklalapių standartą). Pagal įrenginio duomenis besimokančiajam yra atidaromas tinklalapis su būtent jo įrenginiui pakeista informacija (WAP 1.x (WML), WAP 2.0 (XHTML Mobile Profile) ar XHTML dokumentas). Jeigu besimokantysis bando pasiekti informaciją su nešiojamuoju ar stacionariu kompiuteriu jam pateikiama įprasta versija. Veikimo modelio principą žr. 6 pav.

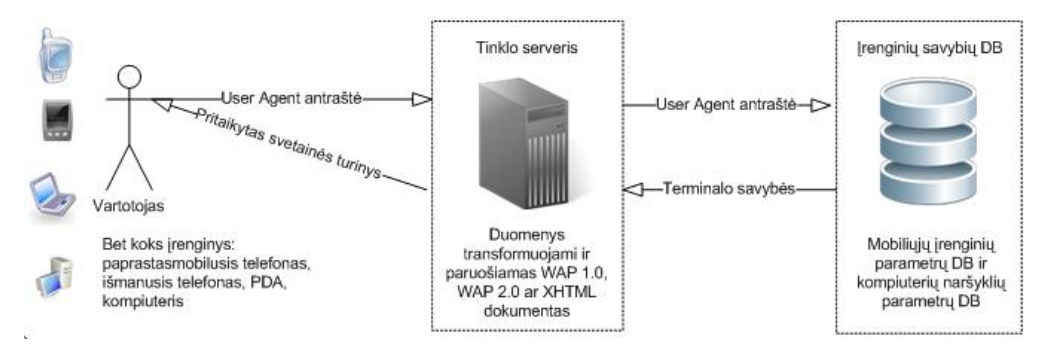

**6 pav. Tinklalapių informacijos pritaikymo reikiamam įrenginiui veikimo modelis**

<span id="page-18-0"></span>Toks būdas leis dėstytojams (kurso kūrėjams) pateikti medžiagą įprastos internetinės mokymo svetainės forma, o projektuojamas sprendimas pritaikys ją reikalingam mobiliajam įrenginiui.

# **2.3.1. Turinio keitimo priemonės**

Turiniui keisti ir pritaikyti reikalingiems įrenginiams ir formatams galimos šios priemonės:

- · **XSLT (eXtensible Stylesheet Language (XSL) transformations)** kalba, aprašanti XML dokumento transformaciją į HTML dokumentą arba į kitokios struktūros XML dokumentą.
- · **XSLFO (eXtensible Style Sheet Language Formatting Objects)** skirta XML dokumentų formatavimui į ekraną, popierines versijas ar kitus įrenginius.
- · **CSS (Cascading Style Sheets)** kaskadinės stilių lentelės, kurios aprašo ir nusako kita struktūrine kalba aprašyto dokumento vaizdavimą.
- · **WALL (Wireless Abstraction Library by Luca Passani)** biblioteka naudojama mobiliuose įrenginiuose.

#### **2.3.1.1. XSLT**

Įprastai internetinių svetainių medžiaga yra saugoma skirtingose duomenų bazėse su skirtinga duomenų struktūra, taip pat kurios gali veikti skirtingose operacinėse sistemose ir naudoti skirtingą programinę įrangą. Taip atsiranda problemos informacijos apsikeitimui dėl duomenų struktūrų nesuderinamumo. Patogiausia duomenų apsikeitimui yra jų saugojimas XML (eXtensible Markup Language), kuris yra W3C rekomenduojama bendros paskirties duomenų struktūrų bei jų turinio aprašomoji kalba.

Pagrindinė XML kalbos paskirtis yra užtikrinti lengvesnį duomenų keitimąsi tarp skirtingo tipo sistemų, paprastai sujungtų internetu. Pagrindinis XML kalbos vienetas yra elementas. Elementas visada turi vardą ir, be jo, gali turėti: norimą skaičių atributų (atributas turi savo vardą bei reikšmę), kitus (dukterinius) šio elemento viduje esančius elementus ir su elementu susijusį tekstą. Elemento viduje taip pat gali būti kiti elementai. XML dokumentas turi būti sudarytas naudojant hierarchinę struktūrą. [13]

XML elementai gali būti automatiškai randami pagal vardą arba pagal kelią, tačiau XML tas pats kelias gali vesti į kelis elementus. XML kelių variantai aprašyti XPath standarte. Pagrindinis XML privalumas – galimybė pridėti naujo tipo elementus nepažeidžiant dokumento struktūros ir nesutrikdant tik seną formatą suprantančių programų darbo.

<span id="page-19-0"></span>XML dokumentų turiniui vaizduoti įvairiais formatais naudojamos XSL kalbos: pavyzdžiui naudojant XSLT kalbą, galima dokumentą transformuoti į HTML dokumentą arba į kitokios struktūros XML dokumentą. Xpath kalba naudojama XML dokumento elementams išrinkti (naudojama, aprašant XSLT transformacijas ir kitur). [14]

XSLT transformacijos taip pat yra XML dokumentai, kurios aprašomos XSL stilių lentelėmis. XSLT privalumas yra tai, kad tie patys duomenys naudojami generuojant turinio atvaizdavimą visiems įrenginiams. Atnaujinus svetainės turinio XML duomenis tuo pačiu bus atnaujintas visas turinys.

XML dokumento transformavimo į internete naudojamas žymėjimo kalbas: XML dokumentas XSLT procesoriuje naudodamas XSL Style Sheet stiliaus dokumentą suformuoja reikalingą formatą: pavyzdžiui XHTML dokumentą, XHTML Mobile Profile arba WML dokumentą (veikimo schemą žr. 7 pav. žemiau ). [15]

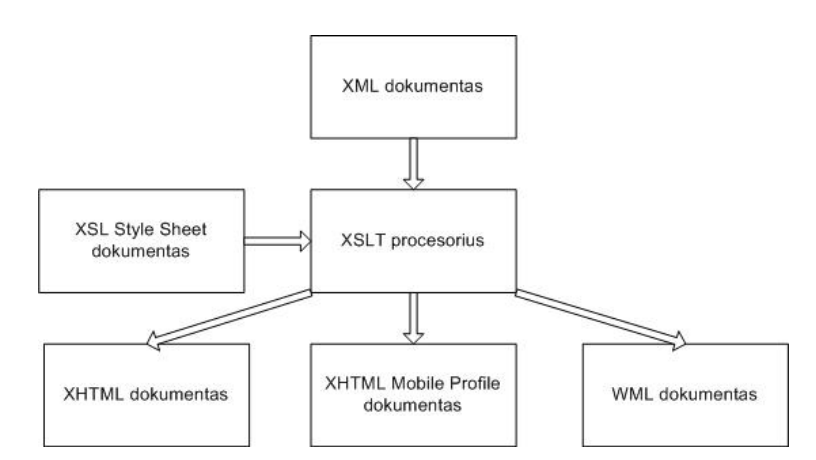

**7 pav. XML dokumento transformavimo į kitus dokumentus schema** 

#### **2.3.1.2. XSLFO (Formatting Objects)**

XSLFO (Extensible Stylesheet Language Formatting Objects) yra kalba skirta formatuoti XML duomenis atvaizdavimui ekrane, popieriuje ar kituose įrenginiuose. [16] .

Naudojant XSL−FO galima gauti daugiau galimybių nei CSS, leidžia pritaikyti dokumentą pagal popieriaus dydį/formatą, suteikia galimybę nustatyti paraštes, antraštes, nurodyti puslapių seką ir pan. XSLFO dokumentai yra XML dokumentai, tačiau juose nenaudojama jokia DTD (Document Type Definition) schema. Vietoje to, naudojama sintaksė, apibrėžta XSL-FO specifikacijoje.

XSLFO problema yra ta, kad transformuoti stilius reikalingas FO (Formatting Objects) procesorius dar neįgyvendintas naršyklėse. XSL-FO paprastai naudojamas generuojant PDF formato dokumentus (knygos, verslo dokumentai, straipsniai, teisiniai dokumentai ir pan.). Tam būna naudojama speciali reikalinga programinė įranga.

<span id="page-20-0"></span>Tačiau mobiliuosiuose įrenginiuose, kurie palaiko PDF formatą ir norint pateikti mokymo medžiagą PDF dokumente suformuojant jį iš tinklalapio galima daryti taip: suformuoti XHTML puslapius, tada naudojant XHTML i XSL-FO stiliaus lentele ("XHTML to XSL-FO stylesheet") transformuoti XHTML dokumentą į XSL-FO ir tuomet XSL-FO į PDF naudojant XSL-Fo procesorių  $(XSL-FO)$  to  $PDF^{\prime\prime}$ .

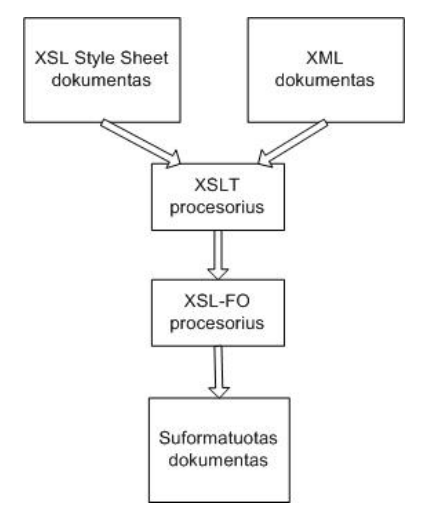

**8 pav. XML dokumento transformavimo į kitus dokumentus schema** 

#### **2.3.1.3. CSS**

CSS (Cascading Style Sheets) kaskadinės stilių lentelės, tai yra kalba, skirta nusakyti kita struktūrine kalba aprašyto dokumento vaizdavimą. Dažniausiai CSS aprašomas HTML dokumentų pateikimas, tačiau ją galima taikyti ir įvairiems kitiems XML dokumentams yra kalba, skirta nusakyti kita struktūrine kalba aprašyto dokumento vaizdavimą. [17]

Naudojant CSS galima aprašyti kaip turi atrodyti tinklalapio dizainas, stilius – šriftai, jų dydis, spalvos, turinio spalvos ir išsidėstymas tinklalapyje. Saugant CSS stiliaus lentelės išoriniame *.css* faile, galima lengvai ir lanksčiai keisti dokumento elementų stilių neredaguojant pačio turinio dokumento. Paruošus kelis skirtingus stiliaus lentelių failus galima realizuoti skirtingo stiliaus to pačio turinio atvaizdavimą skirtinguose įrenginiuose ir dokumentuose (ekrane, versijoje spausdinimui ir pan.), todėl toks variantas patogus jeigu turima sveikatinė susideda iš daug puslapių, kuriems reikalingi skirtingi stiliai. Taip pat kaskadines stiliaus lenteles galima priskirti ne tik iš išorinio failo bet ir to dokumento viduje <head> sekcijoje, kai tarkim svetainės turinys sudarytas iš vieno ar kelių tinklalapių ir nereikia skirtingų atvaizdavimų. [18]

Beje, kadangi CSS yra vykdomas kliento pusėje, tuomet stiliai gali skirtis, priklausomai nuo įrenginio galimybių.

<span id="page-21-1"></span><span id="page-21-0"></span>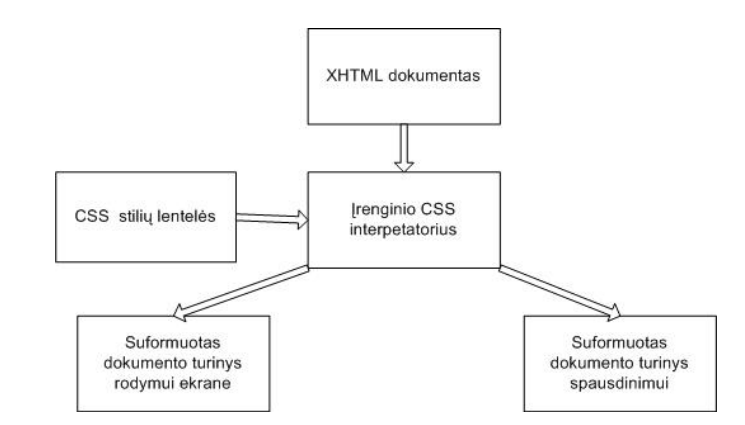

**9 pav. XHTML dokumento transformavimo naudojant CSS į kitus dokumentus schema** 

# **2.3.1.4. WALL**

WALL (Wireless Abstraction Library by Luca Passani) – tai žymėjimo kalbų žymų biblioteka. Ji skirta automatiniam žymų parinkimui pagal atpažinto įrenginio palaikomą žymėjimo kalbą. Ši biblioteka skirta mobiliesiems įrenginiams, kurie palaiko WML 1.x, XHTML MP 1.0 ir C-HTML (Compact HTML) žymėjimo kalbas. Žymų parinkimas iš bibliotekos ir jų pritaikymas reikalingiems mobiliems įrenginiams paremtas Java programavimo kalba. Svetainės kodas turi būti rašomas naudojant specialias WALL žymas.

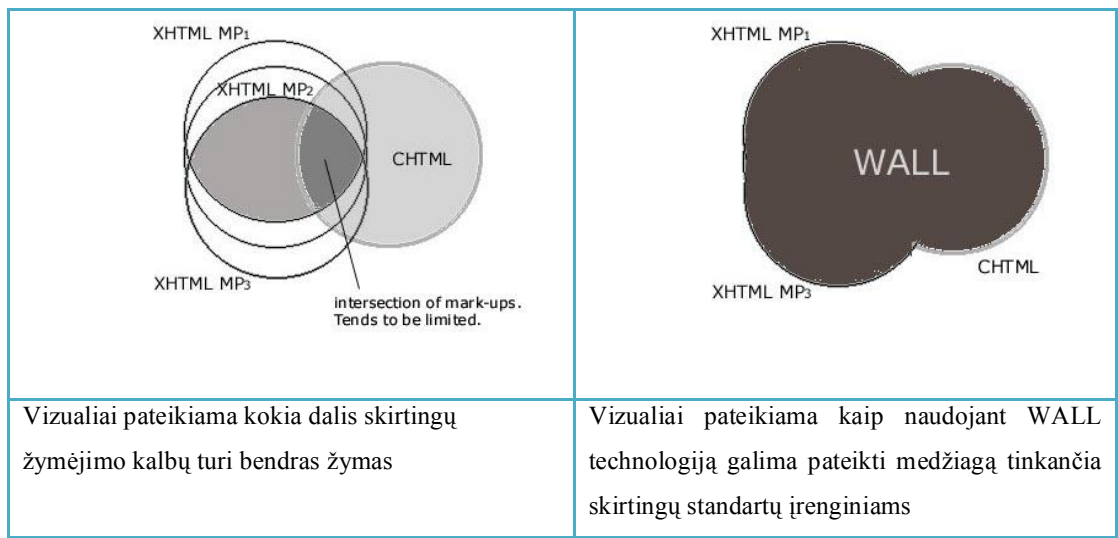

**10 pav. Internetinių tinklalapių informacijos išdėstymo rekomendacijos [19]**

Tačiau WALL technologija dar nėra gerai pritaikyta mobiliems įrenginiams, be to netinkama svetainių turinio pritaikymui standartinėms kompiuterių naršyklėms, palaikančioms XHTML žymėjimo kalbą, todėl nėra labai plačiai naudojama tarp interneto svetainių kūrėjų.

<span id="page-22-0"></span>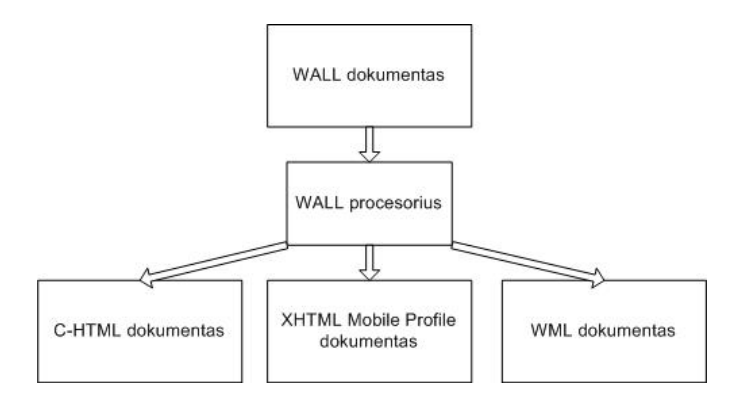

**11 pav. XML dokumento transformavimo į kitus dokumentus schema** 

# **2.3.1.5. Turinio transformavimo priemonių palyginimo išvados**

- · XSLT stilių lentelės atlieka skirtingą funkciją nei kaskadinės stilių lentelės (CSS). CSS leidžia nusakyti interneto svetainės spalvas, foną, teksto formatavimą ir pan., tuo tarpu XSLT leidžia transformuoti XML failą į XHTML, WML ar kito tipo formatą.
- · XSL FO yra panaši technologija į CSS, leidžianti formuoti stilius atliekant XSLT transformacijas, tačiau nėra palaikoma interneto naršyklių, todėl naudojama transformuojant PDF dokumentus.
- Galimybę keisti dokumento struktūrą turi XSLT ir WALL technologijos, XSL-FO ir CSS tokios galimybės neturi. Bet kalbant apie galimybę keisti teksto ir elementų stilių tai palaiko XSL-FO ir CSS priemonės, bet XSLT ir WALL – ne.
- · Paprastai internetinių tinklalapių elementų formatavimui, jų stilių aprašymui naudojama CSS stilių lentelės, kadangi jos labiausiai paplitę ir palaikoma daugumos įrenginių.
- · WALL technologija nėra W3C standartų organizacijos rekomendacija. WALL skirta turinio pritaikymui mobiliems įrenginiams, tačiau yra gana ribotų galimybių.
- · Galimybė naudoti mobiliuosiuose terminaluose XSLT (transformacijas atliekant serverio pusėje), CSS (išskyrus terminaluose, kurie palaiko tik WAP 1.x specifikacijos terminalus) ir WALL. XSL-FO – tokios galimybės nėra.

### <span id="page-23-0"></span>**2.3.2. Priemonės paveiksliuko dydžio keitimui**

Kadangi numatomi keli paveiksliukų formatai pagal ekranų dydžius (skirtingi dydžiai skirtingoms ekrano rezoliucijoms bei originalus neredaguotas paveiksliukas) reikalinga technologija keičianti ir atvaizduojanti reikalingo dydžio paveiksliuką. Galimos priemonės:

- Java Script / DHTML /HTML / Ajax priemonės;
- PHP / GD library priemonės;
- CSS priemonės.

**Java Script / DHTML /HTML / Ajax priemonės** transformacijos atliekamos kliento pusėje. Deja didžioji dauguma mobiliųjų įrenginių nepalaiko Java Script skriptų vykdymo savo interneto naršyklėse. Galima naudoti AJAX poaibį Mobile Ajax (MAjax), bet jį palaiko ne visos telefonų naršyklės ir ne visuose mobiliuosiuose telefonuose gali veikti. Taigi šis sprendimas nebūtų tinkamas norint pritaikyti projektuojamą modulį kuo platesniam įrenginių ratui, todėl nors ir egzistuoja nemažai patogių ir funkcionalių skriptų naudojant šias priemones paveiksliukų transformavimui šiam darbui nėra tinkami.

**PHP / GD library priemonės** – transformacijos atliekamos serveryje (server side), todėl nėra grėsmių, kad procesas gali neveikti vartotojo naršyklėje. GD yra atviro kodo biblioteka paveikslėlių transformavimui. Su GD biblioteka galima kurti PNG, JPEG ir GIF paveikslėlius, atlikti transformacijas su jais. Dažniausiai naudojama lentelių, grafikų, paveiksliukų generavimui, keitimui esamuoju momentu ("on the fly"). Dažniausiai ir yra naudojama kuriant interneto tinklalapius. Pati GD biblioteka yra parašyta C kalba, taip pat palaiko daugumą kitų programavimo kalbų: C, PHP, Perl, Python, OCaml, Tcl, Lua, Pascal, GNU Octave, REXX ir Ruby, nors dažniausiai yra naudojama dirbant su PHP programavimo kalba. [20] [21]

**CSS priemonės** – apibrėžiant dokumento stilius galima apibrėžti ir reikiamus paveiksliukų dydžius (aprašant reikiamą aukštis, plotis ir pan.). Minusai – atvaizdavimas vyksta vartotojo įrenginyje ir rezultatas gali skirtis priklausomai nuo to ar naršyklė palaiko CSS atvaizdavimą. Jeigu įrenginys nepalaiko CSS stilių formatavimo tuomet yra atvaizduojamas originalus paveiksliuko dydis. Tokiu atveju galima tiesiog paruošti skirtingo dydžio paveiksliukų iš anksto ruošiant mokymo medžiagą tinklalapiui.

### <span id="page-24-0"></span>**2.3.3. Priemonės įrenginių duomenų bazei**

Naudojant automatinį įrenginio ir jo naudojamos naršyklės atpažinimą, galima naudotis tokiomis alternatyvomis:

**Kurti savo duomenų bazę** naudojantis viešai prieinamas įrenginių ir terminalų vartotojo agentų ("user agent") arba mokamomis duomenų bazėmis.

Minusai: reiktų rankiniu būdu rinkti įvairių modelių ir naršyklių vartotojo agentus (User agent), tai labai nepatogus ir nenašus įgyvendinimas, labai sunkiai surenkama visa reikalinga informacija.

**WURFL (Wireless Universal Resource FiLe)** – laisvai prieinama, nemokama, dažnai atnaujinama ir papildoma, pakankamai didelė mobiliųjų įrenginių duomenų bazė. Joje saugoma informacija ne tik apie mobiliųjų įrenginių naršyklių vartotojų agentus bet ir tų įrenginių palaikomus failus (audio, video, paveiksliukų formatai, ekrano rezoliucijos ir pan.), kurią galima naudoti ne tik kuriant mobiliuosius tinklalapius bet ir aplikacijas skirtas mobiliesiems telefonams.

WURFL palaiko šias priemones – Java (WALL), PHP (PHP Tools, Tera-WURFL ir WALL for PHP), .NET framework (Visual Basic/ C/ Any .net language API, Somms.NWURFL (C#)), Perl, Ruby, Python (Phyton Tools), XLST, C++ .

WURFL duomenų bazė yra saugoma XML formatu, todėl patogiai naudojama įvairiems integravimams. Įrenginio savybių ir galimybių informacija išrenkama pagal įrenginio naršyklės vartotojo antraštę  $($ "User agent"). [22]

# <span id="page-25-2"></span><span id="page-25-1"></span><span id="page-25-0"></span>**3. PROJEKTINĖ DALIS**

### **3.1. Reikalavimų specifikacija**

Dokumento tikslas reikalavimų specifikavimas **"Mokomosios medžiagos interneto svetainių pritaikymas mobiliesiems telefonams"** informacijos sistemai.

Reikalavimų aprašymas bus panaudotas "Mokomosios medžiagos interneto svetainių pritaikymas mobiliesiems telefonams" uždaviniui realizuoti.

Realizuojama sistema privalo turėti "interneto svetainių pritaikymo atvaizdavimui skirtingiems įrenginiams" uždaviniui būdingas savybes, turi būti sudaryta galimybė vykdyti šiam uždaviniui reikalingas funkcijas: atlikti įrenginio atpažinimo funkciją, atrinkti įrenginio palaikomus standartus, atlikti reikiamas dokumento turinio transformacijas, kokybiškai atvaizduoti duomenis vartotojui. Turėti paprastą sistemos vartotojo sąsają vartotojams – besimokantiesiems, kuriems nereiktų atlikti jokių papildomų veiksmų ar idiegti papildomų programinių modulių į savo irenginius). Visa informacija ir uždavinio realizavimas bus prieinamas pagal atitinkamas vartotojų grupės turimas teises.

Kompiuterizuojama sritis – mokomosios medžiagos pateiktos interneto svetainėse pritaikymas atvaizdavimui mobiliuosiuose įrenginiuose. Nagrinėjama veiklos funkcija – tinkamos mokomosios medžiagos atvaizdavimas skirtingiems įrenginiams.

### **3.1.1. Bendri reikalavimai**

Sistemos pagalba atliekami veiksmai:

- · Automatiškai nustatoma kokiu įrenginiu (stacionariuoju/nešiojamuoju kompiuteriu ar mobiliuoju įrenginiu) vartotojas bando atsidaryti mokomosios medžiagos svetainę,
- · Atpažįstama, jog tinklalapį bandoma atsidaryti su kompiuterio naršykle ir perduoti reikalingą svetainės turinį,
- · Atpažįstama, jog tinklalapį bandoma atidaryti su mobiliojo įrenginio naršykle,
- · Iš integruotos mobiliųjų įrenginių duomenų bazės surandama ir išrenkama konkretaus įrenginio specifikacijos reikalingos nuspręsti kokią svetainės versiją perduoti įrenginiui:
	- o ar palaikomas XHTML ir kokio lygio,
	- o ar palaikomas XHTML MP (jei nepalaikomas 4 lygio XHMTL),
	- o ar palaikomas WML (jei nepalaikomas 3 lygio XHTML),
- <span id="page-26-0"></span>o ar mobiliojo įrenginio ekrano ilgis mažesnis ar didesnis už 128 taškus.
- · Kešuojama mobiliųjų įrenginių duomenų bazė, kad kitu kartu įrenginio nustatymas ir reikalingo svetainės turinio perdavimas vyktų greičiau.
- 1. Sistema turi būti suprojektuota taip, kad ateityje būtų galima integruoti su kito modulio mokomąja medžiaga jeigu ji yra ruošiama peržiūrai interneto tinklalapyje.
- 2. Sukurtos informacinės sistemos vartotojai: kursų kūrėjai ir besimokantieji.
- 3. Vartotojų problemos:
	- · Vartotojai kursų kūrėjai privalo turėti žinių apie interneto tinklalapių kūrimą, stiliaus sudarymą,
	- Vartotojai besimokantieji turi turėti interneto prieigą savo mobiliajame įrenginyje.

Priėjimas prie duomenų bazės keitimo ir skriptų skirtų atpažinimui ir įrenginio specifikacijų atrinkimui neturi ir negali būti suteikiamas visiems. Skriptų perdarymas yra atitinkamų žinių ir laiko reikalaujantis procesas.

- 4. Vartotojų tikslai ir poreikiai:
	- · kursų kūrėjai turi galimybę kurti skirtingus svetainės turinio stilius ir pasirinkti kokių specifikacijų įrenginiams juos atvaizduoti.
	- · Besimokantieji turi galimybę peržiūrėti kokybiškai atvaizduojamą mokymosi medžiagą naudojantis mobiliuoju internetu be papildomų įdiegimų į savo įrenginį.
- 5. Saugumo apribojimai. Vartotojai negali patekti ir redaguoti tas sistemos dalis, kurioms neturi priėjimo ir redagavimo teisių. Galimybes naudotis šiomis funkcijomis galės suteikti arba panaikinti sistemos/serverio administratoriai.

# **3.1.2. Funkciniai reikalavimai**

Kuriamoje sistemoje privaloma realizuoti:

- Irenginio atpažinimą ir jo specifikacijų nustatymą,
- Reikalingo stiliaus failo dokumentui parinkimą,
- · Reikalingą dokumento transformaciją tam įrenginiui ar jų klasei,
- · Mokomosios svetainės turinio išvedimas į įrenginio ekraną.

Detalūs funkcinių reikalavimų aprašymai:

- 1. Irenginio atpažinimas ir jo specifikacijų nustatymas:
	- 1.1. Atpažįstama kokiu įrenginiu bandoma atsidaryti mokymosi svetainę,
	- 1.2. Skripto pagalba nustatomas ir siunčiamas serveriui įrenginio "User agent" parametras,
	- 1.3. Pagal "User Agent" parametrą nustatomas įrenginys arba tam tikrų įrenginių šeima su vienodomis specifikacijomis,
	- 1.4. Nustatoma kokias specifikacijas palaiko įrenginys,
	- 1.5. Tikrinama ar palaikomas 4 lygio XHTML,
	- 1.6. Tikrinama ar palaikomas XHTML MP (jei nepalaikomas 4 lygio XHMTL),
	- 1.7. Tikrinama ar palaikomas WML (jei nepalaikomas 3 lygio XHMTL),
	- 1.8. Tikrinama ar mobiliojo įrenginio ekranas didesnis nei 128 taškų.
- 2. Reikalingo stiliaus failo dokumentui parinkimas:
	- 2.1. Jeigu pirminiai svetainės duomenys saugomi XML formatu parenkamas jam tinkamas stiliaus failas:
		- 2.1.1. Jeigu palaikoma XHTML kalba parenkamas XSL stiliaus failas skirtas XHTML,
		- 2.1.2. Jeigu palaikoma XHTML MP kalba parenkamas XSL stiliaus failas skirtas XHTML MP,
		- 2.1.3. Jeigu palaikoma WML kalba parenkamas XSL stiliaus failas skirtas WML.
	- 2.2. Jeigu pirminiai svetainės duomenys saugomi XHTML formatu parenkamas jam tinkamas stiliaus failas:
		- 2.2.1. Jeigu palaikoma XHTML kalba parenkamas CSS stiliaus failas skirtas XHTML,
		- 2.2.2. Jeigu palaikoma XHTML MP kalba ir ekrano plotis didesnis nei 128 taškai parenkamas CSS stiliaus failas skirtas XHTML MP didesniems ekranams,
		- 2.2.3. Jeigu palaikoma XHTML MP kalba ir ekrano plotis mažesnis nei 128 taškai parenkamas CSS stiliaus failas skirtas XHTML MP mažiems ekranams.
- 3. Reikalinga dokumento transformacija tam įrenginiui ar jų klasei:
	- 3.1. Parinkus reikiamą XSL stiliaus failą dokumentui, kurio duomenys saugomi XML formatu vykdoma XSLT transformacija ir suformuojamas dokumentas reikalingam įrenginiui,
- <span id="page-28-0"></span>3.2. Parinkus reikiamą CSS stiliaus failą dokumentui, kurio duomenys saugomi XHTML formatu į įrenginį siunčiamas reikalingas CSS stiliaus failas skirtas tam įrenginiui.
- 4. Mokomosios svetainės turinio išvedimas į įrenginio ekraną:
	- 4.1. Parinkus reikalingą stiliaus failą ir atlikus jei reikalinga turinio transformacijas mokymo svetainės turinys perduodamas atvaizdavimui įrenginio ekrane.

# **3.1.3. Reikalavimai sąsajai**

Vartotojo sąsaja: sistema turi būti patogi vartotojui – besimokančiajam.

# **3.1.4. Projekto apribojimai**

- 1. Negalimas išskaidymas.
- 2. Techninei įrangai privaloma interneto prieiga.

3. Privalomi tam tikri specialūs reikalavimai ir plėtiniai serveriui, kuriame vyktų dokumentų transformacijos.

4. Kuriant kursą ir jo stilius skirtingiems įrenginiams privalomas HTML, XHTML, CSS, XLS sintaksės išmanymas.

# **3.1.5. Kiti nefunkciniai sistemos atributai**

1. Sistemos vartotojo dalis turi veikti su visomis populiariausiomis operacinėmis sistemomis ir naršyklėmis palaikančiomis XHTML standartą (Mozilla, Mozilla Firefox, Opera, Google Chrome).

2. IS išplėtimo reikalavimai: ateityje, esant poreikiui, reikalinga leisti įterpti naujas funkcijas ar praplėsti šiuo metu naudojamas.

3. Visos panaudotos taikomosios programos turi būti suderintos.

4. Aiškūs ir lengvai suprantami failų ir funkcijų pavadinimai.

# **3.1.6. Techniniai reikalavimai**

# **3.1.6.1. Reikalavimai serveriui:**

- Apache HTTP serveris,
- · PHP 5.x programavimo kalba serveryje,
- · PHP skirtas XSL plėtinys, kurį naudojant atliekamos XSLT transformacijos,

· Operacinė sistema, kurioje galima įdiegti programinę įrangą, nurodytą aukščiau aprašytuose reikalavimuose (Microsoft Windows, Unix, FreeBSD, Linux, Solaris, Novell NetWare, Mac OS X).

Įrenginio atpažinimui ir jo galimybių nustatymui naudojamas sprendimas – WURFL mobiliųjų įrenginių ir jų savybių duomenų bazė. Įrenginių savybės saugomos XML dokumente. Šios duomenų bazės nuskaitymui naudojama WURFL PHP biblioteka (2.1 versija), kurią naudojant gaunami mobiliojo įrenginio parametrai, savybės ir galimybės.

# **3.1.6.2. Įrenginių savybių duomenų bazės**

- Mobiliujų irenginių savybės *wurfl.xml.*
- · Kompiuterių interneto naršyklių duomenys *web\_browsers\_patch.xml.*

# **3.1.6.3. Įrenginiai testavimo reikmėms**

Tam, kad patikrinti, kaip pritaikomas turinys skirtingiems įrenginiams su palaikomais skirtingais interneto tinklalapių standartais, reikia turėti keletą skirtingų tipų programų imituojančių tam tikrus mobiliuosius įrenginius ir palaikomus standartus, todėl testavimo tikslams reikalingi mobiliųjų įrenginių, WAP naršyklių emuliatoriai ir/arba skirtingi mobilieji įrenginiai.

# **3.1.6.4. Reikalavimai kliento pusei – įrenginiams**

- · Kompiuteris, turintis interneto naršyklę, palaikančią XHTML 1.0 arba naujesnę žymėjimo kalbą (Mozilla, Mozilla Firefox, Opera, Safari).
- · Įrenginio naršyklė, palaikantis XHTML Mobile Profile 1.0 žymėjimo kalbą.
- · WAP 1.x įrenginys, palaikantis WML 1.1 žymėjimo kalbą.

# **3.1.6.5. Reikalavimai kurso medžiagai**

Paruoštas kurso medžiagos turinys turi būti XML arba XHTML dokumentas. Norint pritaikyti kuo platesniam įrenginių ratui rekomenduojamas formatas svetainės turiniui saugoti – XML.

# <span id="page-30-0"></span>**3.2. Duomenų struktūra**

Projektuojamam sprendimui pateikta bendra duomenų struktūrų klasių diagrama. Ši diagrama atspindi projektuojamo sprendimo apjungus kelių modelių galimybes  $($ "XML + XSLT" ir "XHTML + CSS").

<span id="page-30-1"></span>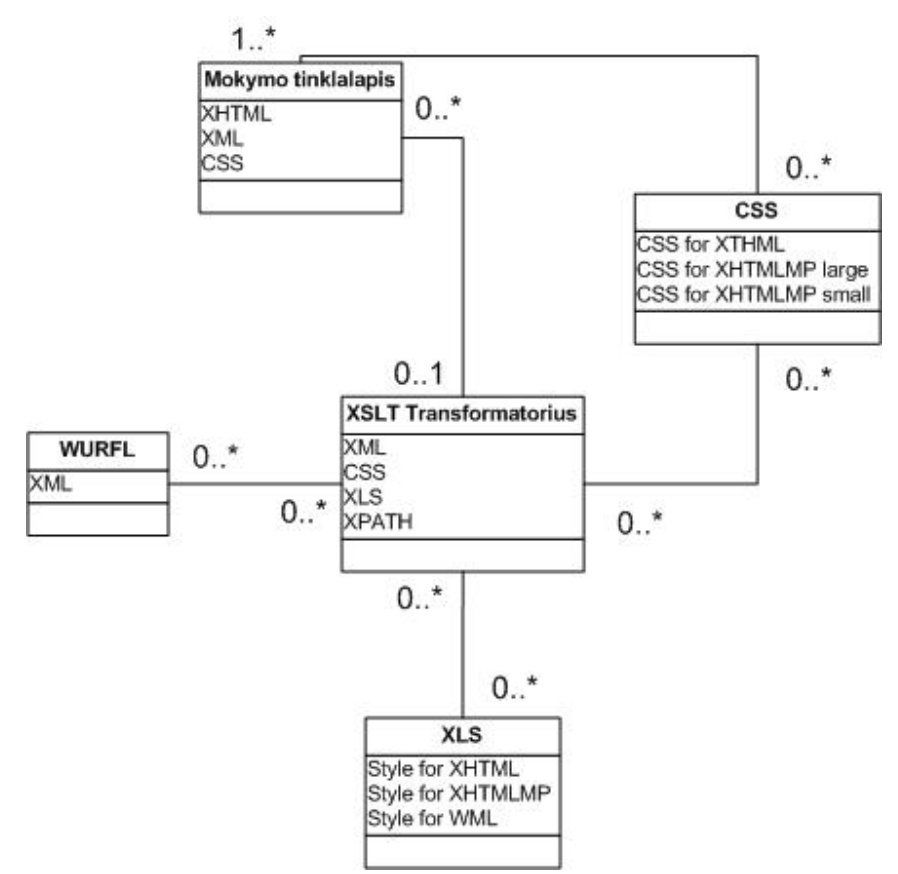

**12 pav. Sistemos duomenų struktūrų klasių diagrama**

Apjungus "XML + XSLT" modelio ir "XHTML + CSS" modelio sprendimus galima išnaudoti jų privalumus. Bendrame modelyje XML formato duomenis XSLT transformatorius suformuotų WML, XHTML MP ar XHTML dokumentą, o suformuoto XHTML dokumentui būtų parenkamas tinkamiausias CSS stilius pagal vartotojo įrenginį. Visa tai vyktų naudojant papildomus CSS failus suformuotam XHTML dokumentui, arba XSL stiliaus failus norint atvaizduoti WML dokumentus.

### <span id="page-31-1"></span><span id="page-31-0"></span>**3.3. Projektuojamos sistemos struktūra**

Sistemos veikimas ir integravimas į nuotolinius kursus: kurso kūrėjas, įterpia įrenginio atpažinimo ir jo specifikacijų nustatymo skriptą, kuris serveriui vartotojo naršyklės vardas. Pagal jį duomenų bazėje surandamas atitinkamas įrenginys ir jo galimybės, palaikomi failų formatai ir standartai. Pagal tai parenkamas medžiagos formatavimo būdas ir gražinamas vaizdas vartotojo naršyklėje. Jeigu tai naršyklė asmeniniame ar nešiojamajame kompiuteryje, pateikiama nemodifikuota tinklalapio su mokymosi medžiaga versija. Jeigu tai yra įrenginys palaikantis tik WAP 1.x (WML) formatą, jam grąžinamas tokio formato dokumentas, jeigu tai WAP 2.0 (XTML Mobile Profile) palaikanti įrenginys, pagal jo ekrano dydį (galimi 2 variantai) grąžinamas reikiamo formato dokumentas su pritaikytais paveikslėlių dydžiais, dokumento stiliais ir pan. Detalesnė veikimo schema žr. 13 pav.:

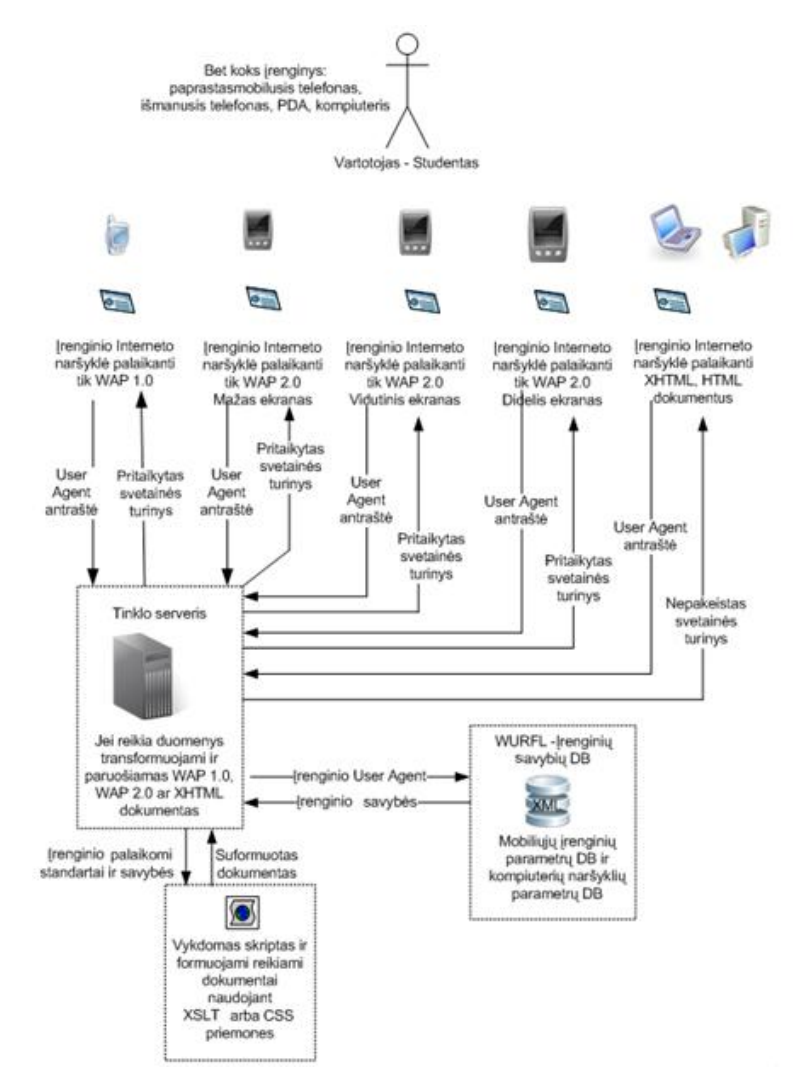

**13 pav. Projektuojamos sistemos veikimo schema**

# <span id="page-32-2"></span><span id="page-32-1"></span><span id="page-32-0"></span>**3.4. Programinių priemonių specifikacijos**

# **3.4.1. Įrenginio atpažinimo ir jo galimybių nustatymo priemonės**

Irenginio atpažinimui ir jo galimybių nustatymui naudojamas sprendimas – WURFL mobiliųjų įrenginių ir jų savybių duomenų bazė. Įrenginių savybės saugomos XML dokumente. Šios duomenų bazės nuskaitymui naudojama WURFL PHP biblioteka (2.1 versija), kurią naudojant gaunami mobiliojo įrenginio parametrai, savybės ir galimybės.

# **Naudojamos įrenginių savybių duomenų bazės:**

- · Mobiliųjų įrenginių savybės *wurfl.xml*.
- · Kompiuterių interneto naršyklių duomenys *web\_browsers\_patch.xml.*

WURFL įrenginių savybių duomenų bazė, yra saugoma XML formatu. WURFL XML failas yra <device> elementų sąrašas, kurie tarpusavyje susieti naudojant paveldimumo mechanizmą. Elementai gali būti skirtingų tipų:

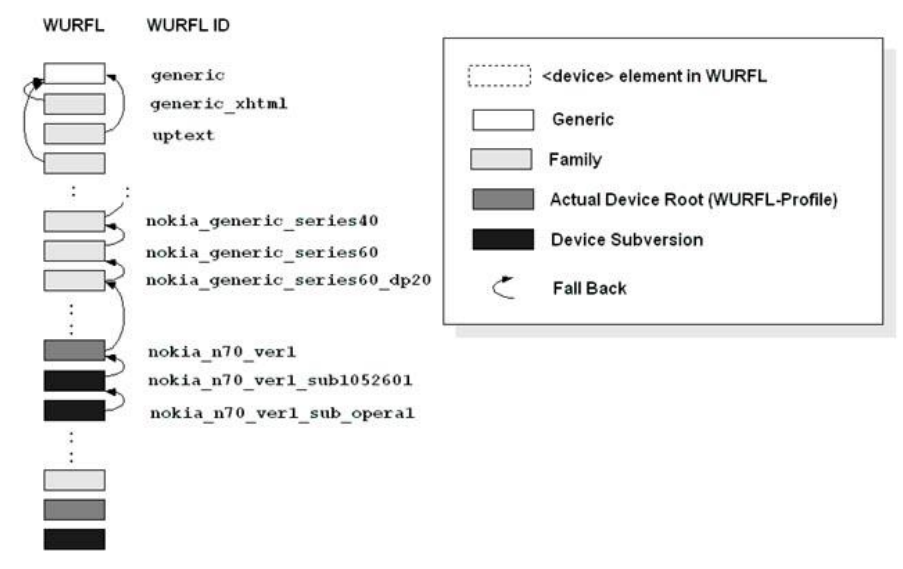

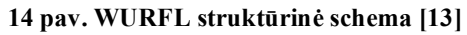

*Bendrasis įrenginys (Root).* Root arba bendrinis įrenginys (angl. *the generic device*), kuris aprašo įrenginio savybes, kai jis nėra atpažįstamas (jo nėra duomenų bazėje).

*Šeima (Family)*. Šeima yra toks elementas, kuris nėra kažkoks konkretus įrenginys, tačiau jame saugomos bendros savybės keliems mobiliesiems įrenginiams. Pvz., Sony Ericsson CyberShot serijos platformos mobilieji telefonai.

<span id="page-33-0"></span>*Konkretus įrenginys* (Actual Device Root). Įrenginys, pažymėtas kaip "actual device root" reiškia konkretų prietaisą, kuris yra to paties pavadinimo prietaisų, kurie buvo išleisti keletu skirtingų versijų bei tam tikromis mežymiai besiskiriančiomis savybėmis, pirminis variantas.

*Įrenginio sub-versija (Device Subversion)*. Mobilusis įrenginys, kuris panašus į jau egzistuojantį duomenų bazėje ir skiriasi nuo jo pakankamai nežymiai.

Taigi naudojant WURFL duomenų bazę vartotojo įrenginiui nusiuntus savo "User Agent" antraštę, WURFL pagalba galima nustatyti jo savybes ir tuomet pateikti jam suformuotą reikalingą mokymo svetainės turinį. Serveriui gražinamos tokios specifikacijos kaip gamintojas, modelis, palaikomos interneto tinklalapių kalbos, ekrano rezoliucija, palaikomų paveikslėlių formatai, garso failai, video failų formatai ir pan. WURFL XML mobiliųjų įrenginių duomenų bazė nuolat atnaujinama, galima realizuoti automatinį atnaujinimą su tinklalapyje pateikiama WURFL XML dokumentu. Šiam sprendimui iš įrenginių galimybių informacijos bus naudojamas palaikomos žymėjimo kalbos ir įrenginio ekrano dydis.

Toliau atsižvelgiant į išanalizuotų interneto svetainių turinio pritaikymui tinkamų priemonių specifikacijas galimi šie projektiniai sprendimai:

- $XML + XSLT$  model is
- $XHTML + CSS$  model is
- XML + XSLT ir XHTML + CSS modelių kombinacija

#### **3.4.2. XML+XLST modelis**

XML dokumentų transformaciją į kitokius dokumentus galima atlikti naudojant XSLT transformacijas. Geriausia XSLT transformacijas vykdyti serverio pusėje, tuomet transformacijos būtų atliekamos nepriklausomai nuo to ar vartotojo įrenginys palaiko šias transformacijas.

Pradinius mokymo svetainės duomenis reiktų saugoti XML formatu. Tuomet XSLT transformatorius serverio pusėje transformuotų medžiagą į reikiamą dokumentą (WML, XHTML Mobile Profile ar XHTML) priklausomai nuo mobiliojo įrenginio savybių ir grąžintų suformuotą turinį. XML dokumento transformacijos bus aprašytos XSL stilių lentelių (Style Sheet) failuose. Atpažinus vartotojo įrenginį būtų parenkama tinkama XSL stilių lentelė. Kadangi visuose svetainės atvaizdavimo variantuose naudojami tie patys duomenys, kurie saugomi XML formatu, atnaujinus XML dokumentą, duomenys pasikeis visiems įrenginiams skirtose svetainės versijose.

<span id="page-34-1"></span><span id="page-34-0"></span>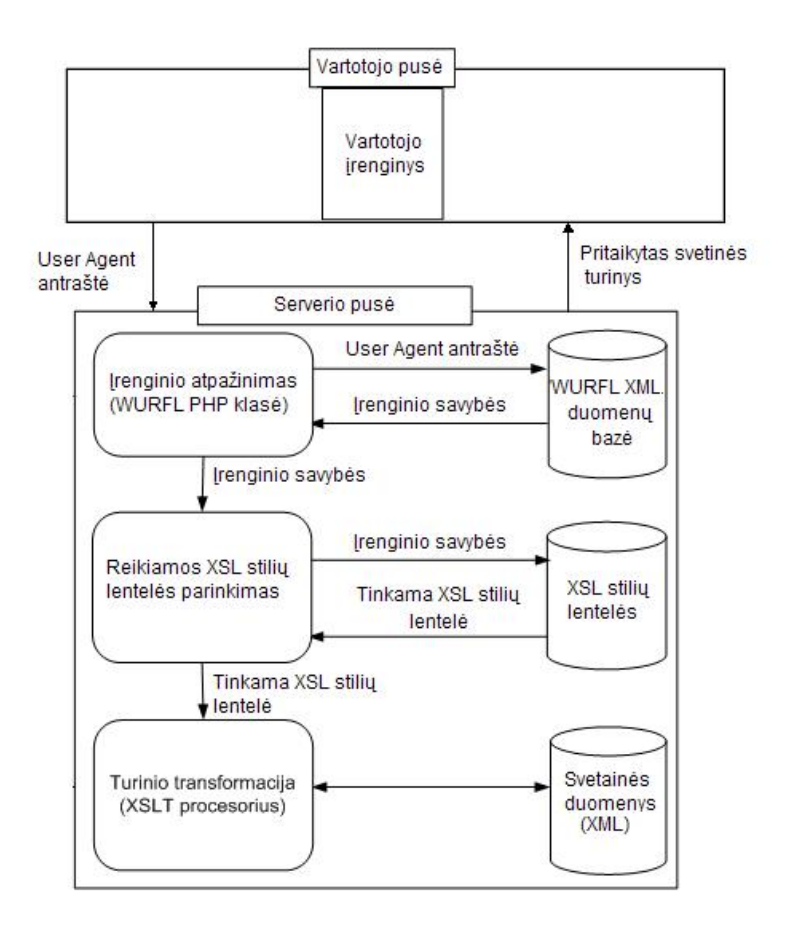

**15 pav. XML + XSLT modelio veikimo schema** 

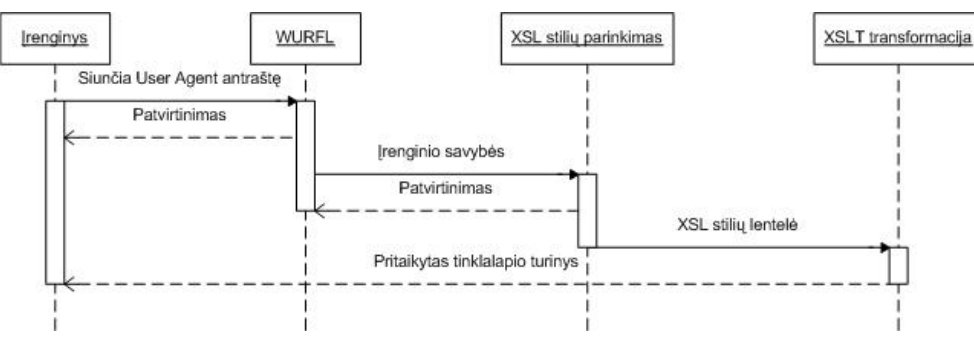

**16 pav. XML + XSLT modelio sekų diagrama**

Galima paruošti pavyzdžiui tris tokias XSL stilių lenteles, kurios būtų skirtos trijų tipų įrenginiams: palaikantiems XHTML, XHTML MP ir WML žymėjimo kalbas.

Dalyje: "Reikiamos XSL stilių parinkimas" vartotojo įrenginiui tinkamos XSL stilių lentelės parinkimas būtų įgyvendintas taip:

<span id="page-35-1"></span><span id="page-35-0"></span>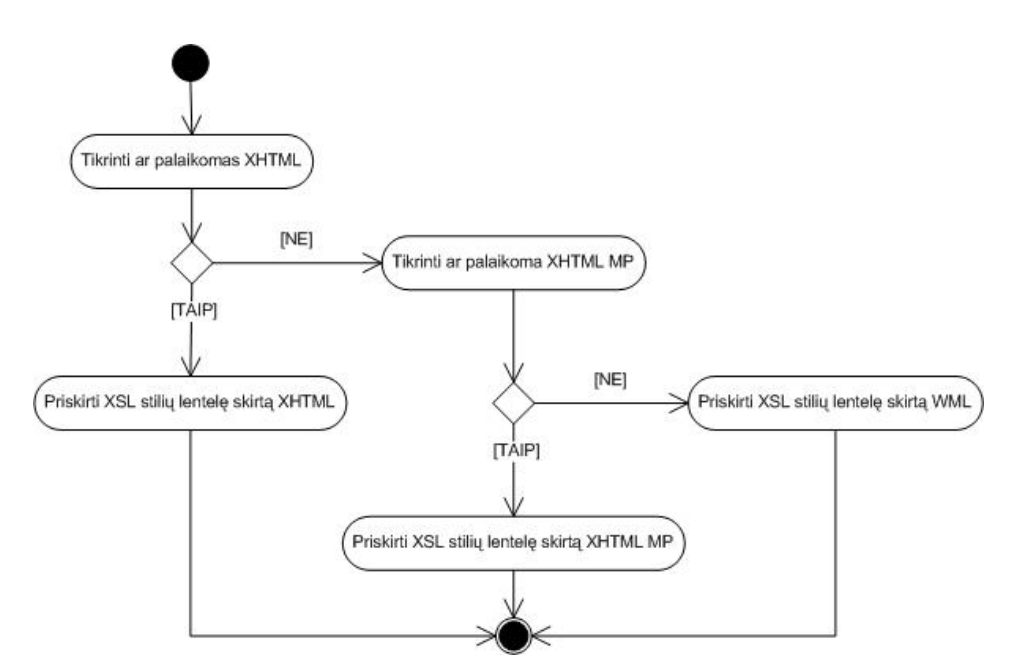

**17 pav. Reikiamos XSL stilių lentelės parinkimo veiklos procesų diagrama** 

# **3.4.3. XHTML+CSS modelis**

Šiame modelyje pradiniai svetainės duomenys būtų XHTML dokumentas. Būtų parenkamas tinkamas CSS stiliaus variantas ir siunčiamas į įrenginio naršyklę atvaizdavimui.

Šiame modelyje galima sukurti 3 kaskadinių stilių lentelių variantus, kurie būtų skirti 3 rūšių įrenginiams: asmeninių kompiuterių naršyklėms, palaikančioms XHTML, mobiliems įrenginiams, palaikantiems XHTML MP ir turintiems didesnės rezoliucijos ir dydžio ekranus (didesnius nei 128 taškų pločio) bei mobiliems įrenginiams, palaikantiems XHTML MP ir turintiems mažos rezoliucijos ir dydžio ekranus (mažesnius nei 128 taškų pločio).

<span id="page-36-1"></span><span id="page-36-0"></span>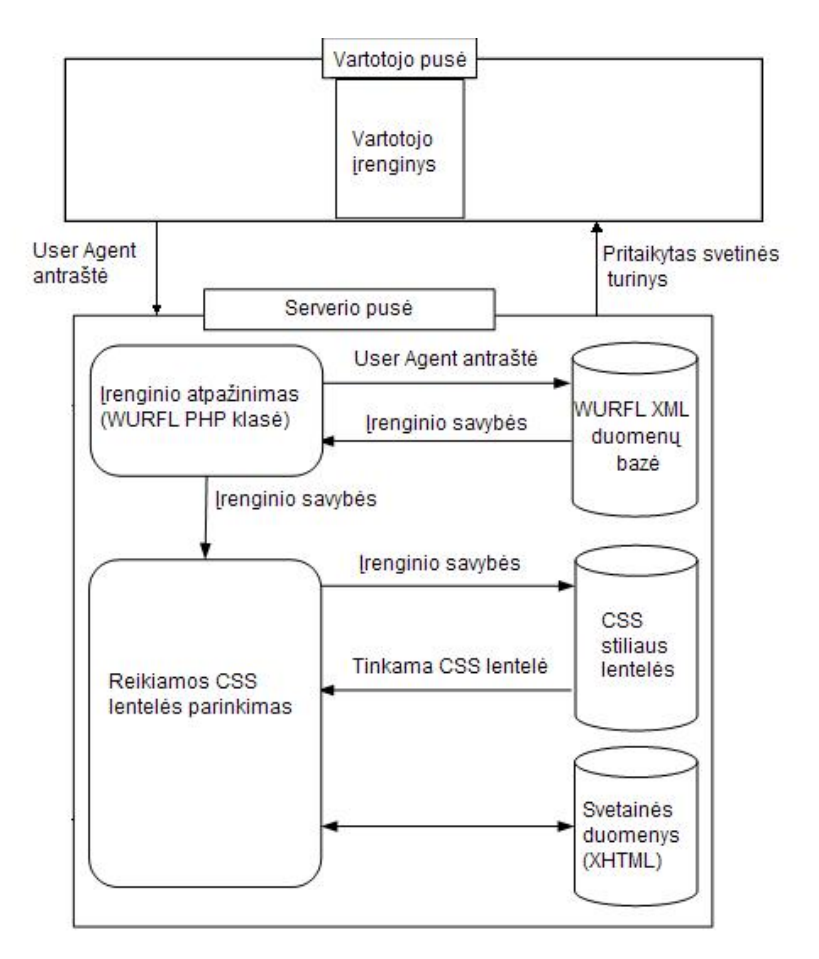

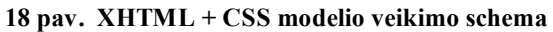

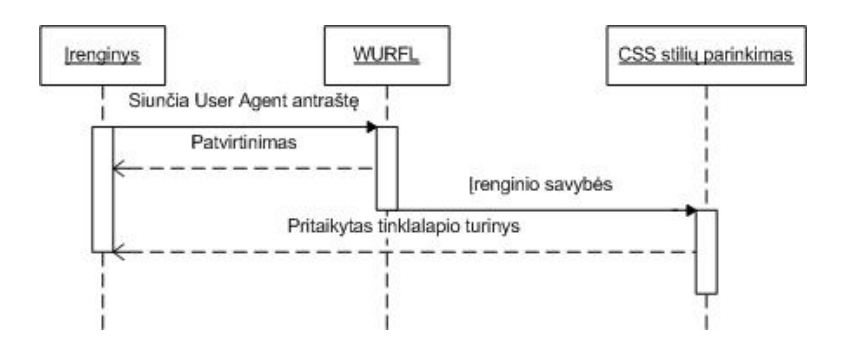

**19 pav. XHTML+CSS modelio sekų diagrama**

Dalyje "CSS stilių parinkimas" vartotojo įrenginiui tinkamos stilių lentelės (CSS) parinkimas būtų realizuotas taip:

<span id="page-37-1"></span><span id="page-37-0"></span>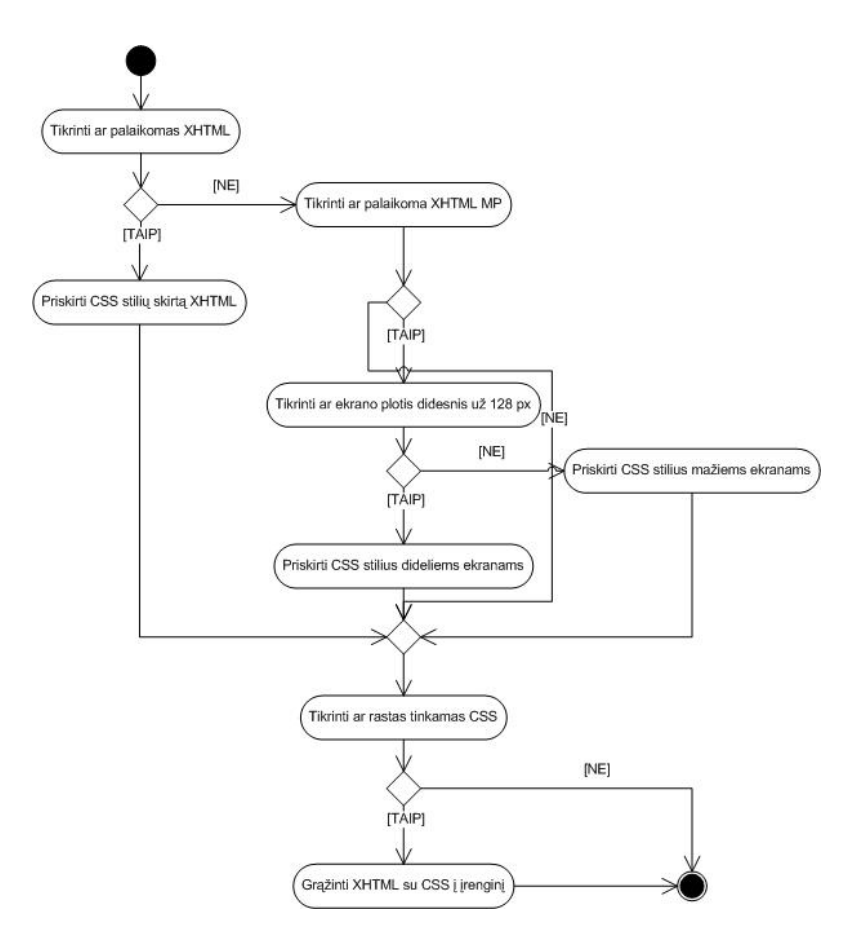

**20 pav. Reikiamos XSL stilių lentelės parinkimo veiklos procesų diagrama**

Šio modelio pagalba galima pritaikyti turimos mokymo/si svetainės turinį skirtingiems įrenginiams ir jų naršylėms pagal jų galimybes. Reikia atpažinti įrenginį, jo savybes ir parinkti tinkamą stiliaus (CSS) variantą. Tačiau WML žymėjimo kalbą palaikančios naršyklės nepalaiko CSS stilių lentelių, todėl šis modelis būtų naudojamas pritaikant turinį WAP 2.0 (XHTML MP žymėjimo kalbą) įrenginiams ir kompiuteriams, kurių naršyklės palaiko XHTML žymėjimo kalbą.

# **3.4.4. Sudėtinis modelis**

"XML + XSLT" ir "XHTML + CSS" modelius galima sujungti, taip išnaudojant jų galimus privalumus. Tokiame modelyje XSLT procesorius pakeistų XML formato duomenis į WML, XHTML MP ar XHTML dokumentą, o XHTML dokumentui būtų parenkamas mobiliojo įrenginio tinkamiausias CSS stilius. Naudojant sudėtinė modelį galima būtų pritaikyti mokymo svetainės turinį pakankamai plačiam mobiliųjų įrenginių ratui.

# <span id="page-38-1"></span><span id="page-38-0"></span>**3.5. Sistemos testavimas**

# **3.5.1. Priemonės ir reikalavimai įrangai testavimui**

Norint atlikti testavimus aukščiau aprašytiems suprojektuotiems modeliams, reikalingi specialūs reikalavimai serveriui (reikalingų modulių veikimui), mobiliųjų įrenginių ir jų savybių duomenų bazė, kompiuterio naršyklių duomenų bazė, mokymo svetainės su integruotu įrenginio nustatymo skriptu, specialiai tai svetainei paruošti stiliaus failai tam tikrų reikalingų įrenginių grupei ir skirtingi įrenginiai testavimui.

# **Reikalavimai serveriui:**

- Apache HTTP serveris,
- · PHP 5.x programavimo kalba serverio pusėje,
- · PHP skirtas XSL išplėtimas, kurio pagalba atliekamos XSLT transformacijos,
- · Operacinė sistema, kurioje galima įdiegti nurodytą programinę įrangą (Microsoft Windows, Unix, FreeBSD, Linux, Solaris, Novell NetWare, Mac OS X).

#### **Įrenginių duomenų bazės:**

- Mobilių įrenginių savybės *wurfl.xml*, naujausia versija: 2010-04-24 (failas nepateikiamas prieduose, nes užima 13MB ir savyje turi per 10,000 įrenginių ir jų savybių informaciją),
- Asmeninių kompiuterių interneto naršyklių savybės *web browsers patch.xml* (taip pat nepateikiamas prieduose dėl užimamos vietos).

#### **Įrenginio atpažinimui ir jo galimybių nustatymui pasirinkimas:**

WURFL duomenų bazės nuskaitymui naudojama WURFL PHP biblioteka (2.1 versija), kurios pagalba gaunami įrenginio parametrai ir galimybės PHP masyvo pavidalu.

#### **Įrenginiai testavimui:**

Norint patikrinti ar teisingai yra parenkamas, transformuojamas ir pritaikomas tinklalapio medžiagos turinys skirtingiems įrenginiams reikia turėti keletą skirtingų įrenginių: kompiuterio naršyklių, mobiliųjų įrenginių emuliatorių ir/arba priedų naršyklei.

Sistemos testavimui atlikti naudojami tokie įrenginiai:

- · Ištestuoti atvaizdavimą kompiuterio naršyklėse, kurios palaiko XHTML 1.0 arba naujesnę kalbą: Mozilla, Mozilla Firefox, Opera,
- · Ištestuoti atvaizdavimą mobiliuosiuose įrenginiuose (palaikantys XHTML MP 1.0 ir/arba WML kalbas) ir skirtingų ekranų dydžių:

o Mobilieji įrenginiai:

<span id="page-39-0"></span>mobilieji telefonai Sony Ericsson K550, Nokia N85.

o Mobiliųjų įrenginių emuliatoriai:

programa "WAP Proof" (emuliuoja šiuos įrenginius: Alcatel One Touch 735, Motorola K3, Nokia 5100, Nokia 6600, Nokia 6670, Sagem MY-X5, Samsung X480, Siemens S55, Siemens CL75, Sony Ericsson K810i, Sony Ericsson T610, Alcatel One Touch C825, Motorola L9, Motorola V3, Nokia 3110, Nokia 6230i, Philips P390, Samsung E390, Samsung X510, Sony Ericsson K700, Sony Ericsson W610i).

o Plėtiniai naršyklėms:

plėtinys "User Agent Swither" (versija 0.7.2) skirtas Mozilla Firefox naršyklei leidžiantis įrašyti reikalingą "User agent" reikšmę ir pagal to įrenginio galimybes atvaizduojantis turinį ir plėtinys skirtas Mozilla Firefox naršyklei "WML browser" leidžiantis naršyklėje atvaizduoti WML kalba parašytus tinklalapius.

#### **Patikrinimui koks įrenginys kokią žymėjimo kalbą palaiko ir koks ekrano dydis:**

Turint konkretų įrenginį ar jo emuliatorių programoje kompiuteryje to įrenginio savybes galima pasitikrinti viešai prieinamame WURFL kūrėjų tinklalapyje, kuriame prie konkretaus modelio pateikiamos visos jo savybės, kurios yra saugomos ir WURFL įrenginių duomenų bazėje:

- Pagal irenginio naršyklės perduodamą "User agent": http://www.tera-wurfl.com/explore/
- Pagal įrenginio gamintoją ir/ar modelį: http://www.tera-wurfl.com/explore/browse/

### **3.5.2. XML + XSLT modelio testavimas**

**XHTML testavimas.** Testavimas atliekamas su asmeninio kompiuterio naršykle. Naudojama interneto naršyklė Mozilla Firefox (versija 3.6.3). Joje atvaizduojamas testavimui sukurtos pavyzdinės galimos mokymo svetainės vaizdas suformuotas kompiuterio naršyklei palaikančiai XHTML.

Sukurtas mokymo svetainės dokumentas (žr. 21 pav.), kuriai realizuotas sprendimas: viršuje informacija apie kursą, apačioje blokuose kurso dalys su iliustravimu ir tos paskaitos dalimis (pateikta po tris temas iš kiekvieno kurso turinio, kurios taip pat gali vesti konkretaus skyriaus vietas).

Pradinis informacijos failas kurso informacija yra saugoma XML faile, o atvaizduojant šios svetainės turinį į naršyklę yra siunčiamas suformuotas XHTML dokumentas ir CSS stilių failas, kuriame aprašyti mokymo svetainės elementų stiliai.

<span id="page-40-1"></span><span id="page-40-0"></span>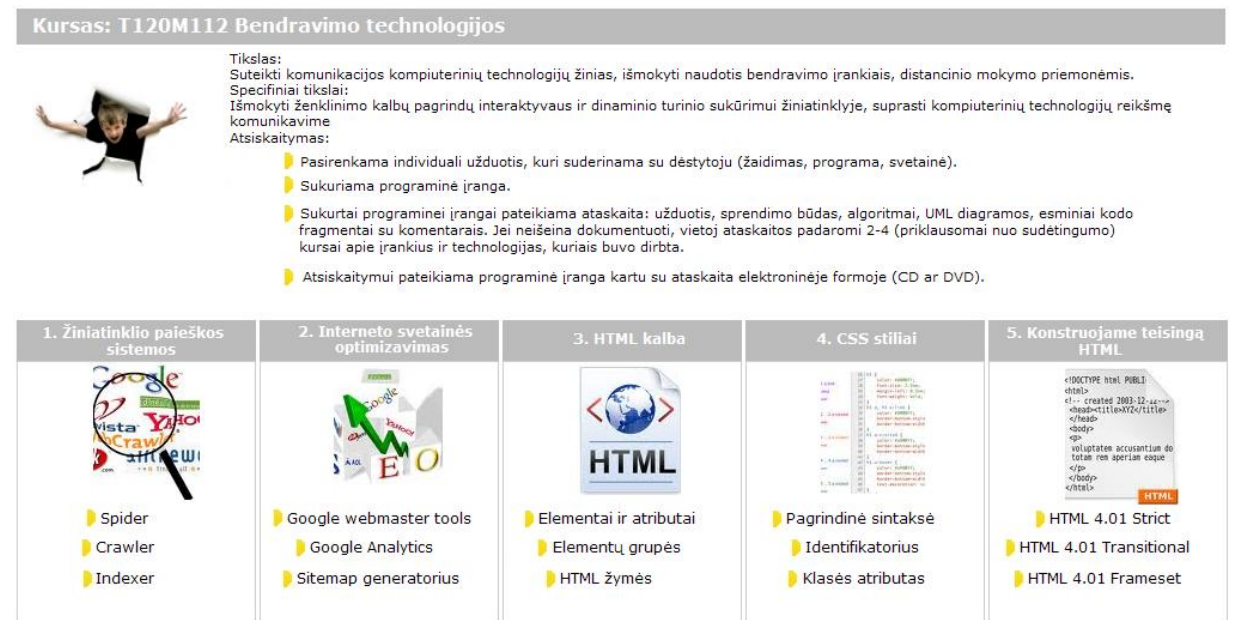

**21 pav. Mokymo svetainės turinys Mozilla Firefox naršyklėje** 

**WAP 2.x testavimas.** Kitame testavimo žingsnyje naudojamas mobilusis įrenginys palaikantis XHTML MP kalbą – mobilusis telefonas Nokia N82. Atpažinus įrenginį ir jo savybes, yra atvaizduojamas XHTML MP dokumentas su tokiems dokumentams skirtu stiliumi aprašytu atskirame CSS faile. Jam formuoti taip pat yra naudojamas tas pats pradinis XML dokumentas, kuriame saugomas mokymo svetainės turinys. Svetainės turinys išdėstytas stulpeliu žemyn (žr. 22 pav.).

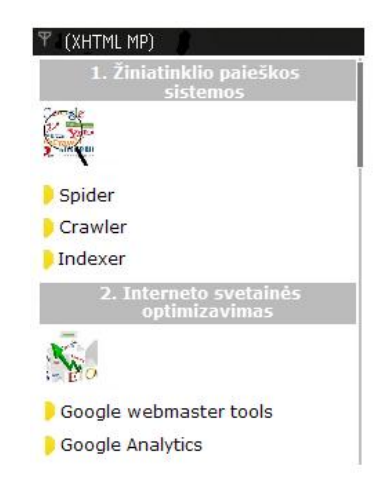

**22 pav. Mokymo svetainės turinys XHTML MP palaikančioje naršyklėje (Nokia N82)**

41 **WAP 1.x testavimas.** Siekiant ištestuoti ar gerai atpažįstamas ir suformuojamas dokumentas WAP 1.x standartą palaikančiuose įrenginiuose, kurie palaiko WML žymėjimo kalbą, testavimo metu naudota kompiuteriui skirta programa "WAP Proof" ir įrenginys *Sony Ericsson T610* (visi galimi programos <span id="page-41-0"></span>mobilieji įrenginiai nurodyti aukščiau aprašytuose reikalavimuose). Kadangi tokie įrenginiai paprastai turi nedidelius ekranus bei lėtą interneto ryšį, nepalaiko CSS aprašytų stilių) jam perduodamas tik suformuotas WML dokumentas ir supaprastinta informacija (žr. 23 pav.).

<span id="page-41-1"></span>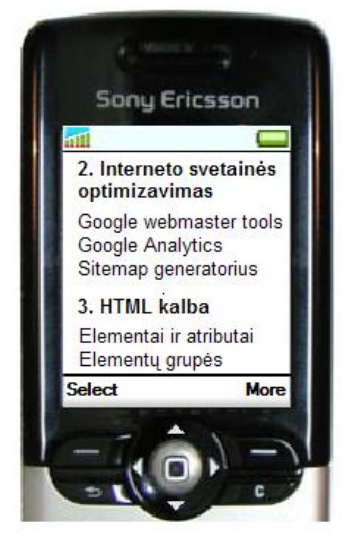

**23 pav. Mokymo svetainės turinys WML palaikančioje naršyklėje (Sony Ericsson T610)**

### **3.5.3. XHTML + CSS modelio testavimas**

Testuojant modelius naudojamas sukurtas *index.php* failas (pateiktas prieduose "2 Priedas"), kurio pagalba siunčiama į serverį WURFL bibliotekai informaciją apie įrenginius ir jų specifikacijos nustatymą bei stiliaus failų parinkimą.

**XHTML testavimas.** Šiam testavimo etapui bandymas atliekamas su asmeninio kompiuterio naršykle. Naudojama interneto naršyklė Opera (versija 10.52). Joje atvaizduojamas testavimui sukurtos pavyzdinės galimos mokymo svetainės vaizdas suformuotas kompiuterio naršyklei palaikančiai XHTML.

Pradinis svetainės failas, kuriame saugoma mokymo medžiagos informacija yra XHMTL dokumentas (*pradinis xhtml.php*, pateiktas prieduose "3 Priedas"), o jo atvaizdavimo stiliams naudojamas CSS failas (*stilius\_xhtml.css* pateiktas prieduose "4 Priedas"*).* Naudojami skirtingi antraščių stiliai, spalvos, blokai, paveikslėliai (žr. 24 pav.).

# <span id="page-42-0"></span>Nuotolinio mokymo(si) (NM) paramos sistemos

#### Apie kursą:

Kursas skirtas išugdyti jūsų praktines kompetencijas planuoti ir diegti paramos sistemas dėstytojams ir studentams nuotolinio mokymosi organizavimo metu, kurso lygmenyje ar studijų programos lygmenyje, o taip pat suteikti jums žinių ir įpraktinių gūdžių apie paramos teikimo planavimą, paskatinti jus analitiškai ir savikritiškai įvertinti savo ankstesnę patirtį ir žinias, bei naujai įgytas technines, strategines bei kognityvines kompetencijas nuotolinio mokymosi planavime ir organizavime.

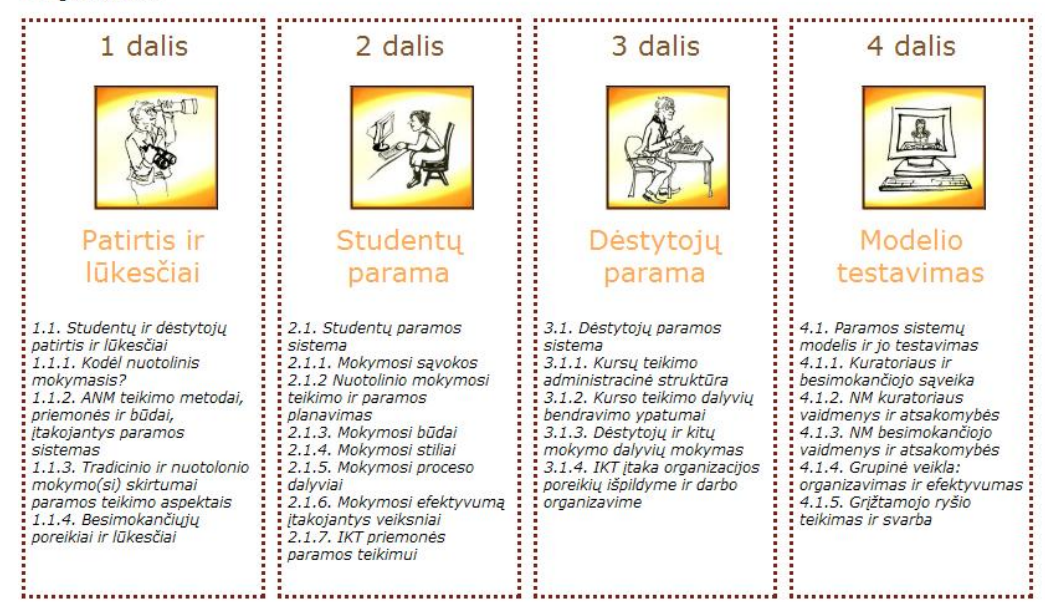

**24 pav. Mokymo svetainės turinys XHTML palaikančioje naršyklėje (Opera 10.52)**

**WAP 2.x testavimas dideliems ekranams.** Tolimesniam naudojamas mobilusis įrenginys palaikantis XHTML MP kalbą – mobilusis telefonas *Nokia N82*. Atpažinus įrenginį ir jo savybes, yra atvaizduojamas XHTML MP dokumentas su būtent tokiems dokumentams skirtu stiliumi aprašytu atskirame CSS faile (*stilius\_xhtmlmp\_dideliems.css,* pateiktas prieduose "5 Priedas"). Jam formuoti taip pat yra naudojamas tas pats pradinis XHTML dokumentas (*pradinis xhtml.php*, pateiktas prieduose "3 Priedas"), kuriame saugomas mokymo svetainės turinys. Svetainės turinys išdėstytas stulpeliu žemyn, jam pateikiami mažesni paveikslėliai ir mažesni šriftai nei atvaizdavimui kompiuterio naršyklėse (žr. 25 pav.).

<span id="page-43-1"></span><span id="page-43-0"></span>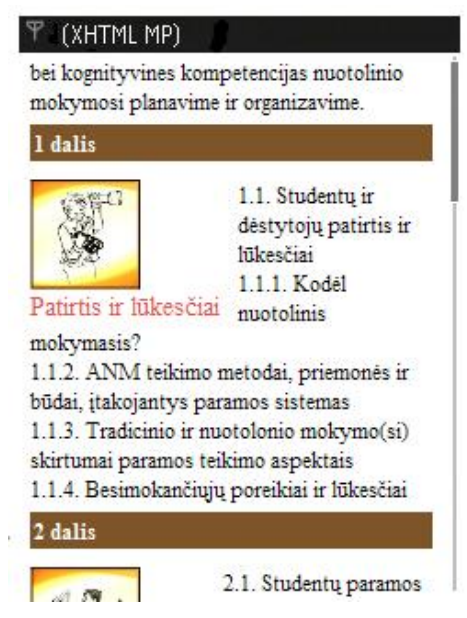

**25 pav. Mokymo svetainės turinys XHTML MP palaikančioje naršyklėje, didesniu ekranu (Nokia N82)**

**WAP 2.x testavimas mažiems ekranams.** Šiam testavimo etapui yra naudojamas įrenginys palaikantis XHTML MP kalbą – mobilusis telefonas *Sony Ericsson K550*, bet su nedideliu ekranu. Jam yra atvaizduojamas XHTML MP dokumentas su būtent tokiems dokumentams skirtu stiliumi aprašytu atskirame CSS faile (*stilius\_xhtmlmp\_maziems.css,* pateiktas prieduose Priedas Nr. 6). Svetainės turinys išdėstytas stulpeliu žemyn (žr. 26 pav.), jam pateikiami mažesni paveikslėliai nei su didesniais ekranais, paprastesnis stilius (kadangi ekranas nėra didelis stengiantis išvengti didelio spalvinio kontrasto ir palengvinti informacijos skaitymą).

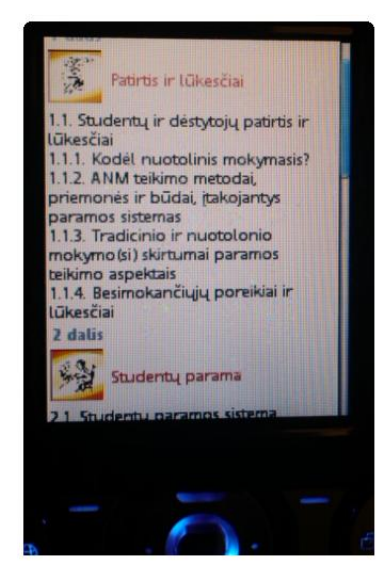

**26 pav. Mokymo svetainės turinys XHTML MP palaikančioje naršyklėje, mažesniu ekranu (SE K550)**

# <span id="page-44-0"></span>**3.5.4. Testavimo rezultatai**

Testavimo metu išbandyti pagal atskirus sprendimus suprojektuoti modeliai, jų palyginimas pateiktas lentelėje:

#### <span id="page-44-1"></span>**3 lentelė. Modelių palyginimo lentelė**

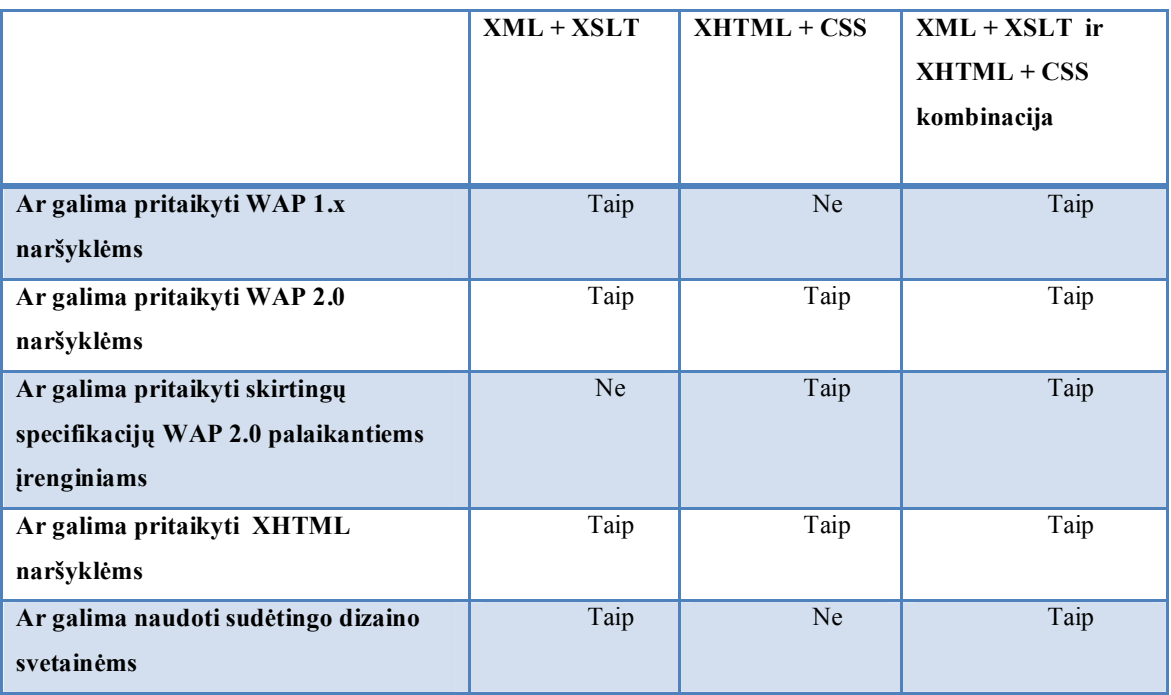

Išvada: Optimalus variantas būtų modelių kombinacija norint pritaikyti kuo didesniam įrenginių ratui.

# <span id="page-45-1"></span><span id="page-45-0"></span>**4. VARTOTOJO DOKUMENTACIJA**

# **4.1. Sistemos funkcinis aprašymas**

Pagrindinė automatinė įrenginio atpažinimo ir turinio pritaikymo skirtingiems mobiliesiems įrenginiams **sistemos paskirtis** kokybiškas mokymo medžiagos pateiktos internetiniame tinklalapyje atvaizdavimas naudojant mobiliuosius įrenginius. Taigi naudojant įrenginio atpažinimo ir turinio pritaikymo skirtingiems mobiliesiems įrenginiams sistemą galima pagerinti teikiamų kursų kokybę.

Automatinės įrenginio atpažinimo ir turinio pritaikymo skirtingiems mobiliesiems įrenginiams **sistemos galimybės**:

- · Naudojant sistemą nėra būtinybės išskirti atskiro mokomosios svetainės internetinio adreso būtent mobiliajai svetainei, integravus sistemą mobilioji tinklalapio versija būtų atidaroma automatiškai įprastu mokomosios svetainės adresu.
- · Naudojant siūlomus sprendimus galima pritaikyti svetainės paveikslėlių dydžius pagal įrenginio ekrano rezoliuciją ir jo perdavimą atvaizdavimui taigi pritaikyti kokybišką mokymo medžiagos atvaizdavimą skirtingo ekrano dydžio mobiliesiems įrenginiams.
- · Naudojant sistemą ir kuriant kurso medžiagos pateikimą internetiniame tinklalapyje galima nuspręsti ir realizuoti kokią informaciją, stilius, tinklalapio dalis automatiškai atvaizduoti vartotojams norintiems svetainę atsidaryti mobiliajame įrenginyje.
- Naudojant sistemą galimas jos galimybių praplėtimas naudojant siūlomą mobiliųjų įrenginių duomenų bazę, nes ją naudojant automatiškai atpažįstamas įrenginys ir pateikiamos jo specifikacijos pagal šiuos parametrus: ar palaikoma AJAX, CHTML, XHTML, CSS, FLASH, WML, RSS, PDF. Pagal tai nuspręsti kokias svetainės ir jos turinio dalis atvaizduoti.

**Reikalavimai naudojimui** visi sistemos vartotojai (tiek kurso kūrėjai ir administratoriai, tiek besimokantieji) turi turėti darbo kompiuteriu, naršymo internete bei mobiliajame internete įgūdžių. Kurso kūrėjams privalomos internetinių tinklalapių, mobiliųjų tinklalapių ir jų stilių kūrimo žinios.

### <span id="page-46-1"></span><span id="page-46-0"></span>**4.2. Sistemos vadovas**

#### **4.2.1. Vartotojų teisės**

#### **Bendros teisės visiems vartotojams:**

Gali matyti pateikiamą mokymo medžiagos tinklalapį savo naudojamu įrenginiu.

#### **Vartotojas – besimokantysis:**

Gali matyti pateikiamą mokymo medžiagos tinklalapį savo naudojamu įrenginiu. Redaguoti ar keisti sistemos failų galimybės neturi.

#### **Vartotojas – kursų kūrėjas:**

Kuria mokymosi medžiagos kursus, stiliaus failus reikalingus savo kurso medžiagai bei gali keisti konfigūracinius sistemos failus. Keisti konfigūracinių sistemos failų (įrenginio atpažinimas ir jo savybių nustatymas) nerekomenduojama jeigu kursų kūrėjas neturi PHP kalbos žinių.

Pagrindinis sistemos failą, kuris aprašo kokią stilių lentelę parinkti įrenginiu galima redaguoti norint išplėsti sistemos galimybes ir pritaikyti daugiau skirtingų tinklalapio versijų pagal skirtingus mobiliuosius įrenginius (pvz., jeigu įrenginys palaiko *Flash* atvaizdavimą – leisti tokių failų peržiūrą per mobilųjį įrenginį, jeigu nepalaiko – išvesti reikiamą pranešimą).

Atlieka reikalingus testavimus.

#### **Vartotojas – serverio administratorius**

Gali konfigūruoti serverį pagal pateikiamus sistemos reikalavimus serveriui. Jeigu kursų kūrėjas neturi tokių teisių – sukelti mokymo medžiagos ir sistemos failus į interneto serverį.

#### **4.3. Sistemos instaliavimo dokumentas**

Pagal reikalavimus serveriui nurodytus 3.1.6 skyriuje sistemai reikalingi komponentai yra įdiegiami į serverį serverio administratoriaus. Paprastai PHP kalbą palaikančiuose serveriuose jau yra įdiegtas plėtinys palaikantis XSL transformacijas, tuomet šis reikalavimas neturėtų sukelti papildomų veiksmų.

Sistemai reikalingus failus (mobiliųjų įrenginių duomenų bazė, reikalinga WURFL skirta PHP aplikacijų programavimo sąsaja (API), pradiniai mokymo turinio failai, stilių failai) kurso kūrėjas administratorius turi įkelti į serverį, atitinkamai paredaguoti *wurfl\_config.php* failą, importuoti duomenų bazės struktūrą, kuri yra aprašyta *.txt* faile atitinkantį klasių diagramos esybes (žr. 12pav.).

### <span id="page-47-1"></span><span id="page-47-0"></span>**4.4. Sistemos administratoriaus vadovas**

Rekomenduojama kas kuris laikas atnaujinti turimą mobiliųjų telefonų duomenų bazę atsisiunčiant ją iš oficialaus tinklalapio: <http://wurfl.sourceforge.net/>

Įrenginio atpažinimo ir priskyrimo tam tikriems parametrams rekomenduojama naudoti multicache siekiant pagreitinti darbą serveryje (tai galima nustatyti WURFL PHP API pateikiamuose koduose) .

Atnaujinimai reikalingi apytiksliai kartą į metus (duomenų bazę atnaujinama nuolat, kas kelis mėnesius), galima ir dažniau. Po atnaujinimo duomenys bus kaupiami iš naujo, todėl serverio apkrovimas išaugtų, bet daugėjant jau naudotų "User agent" įrašų Memcache 'e, apkrovimas palaipsniui sumažėtų.

Multicache atnaujimui naudojamas "*update cache.php*" failas.

# **5. SISTEMOS KOKYBĖS ĮVERTINIMAS**

Sistema yra ištestuota ir atitinka reikalavimų specifikacijos dokumentą. Testavimo medžiaga yra pateikta 3.5. skyriuje.

Nėra papildomos vartotojo sąsajos vartotojams – besimokantiesiems. Jiems nereikia diegti programinės įrangos į savo mobiliuosius įrenginius orint pasiekti mokymo svetainę mobiliuoju telefonu.

Sistemos darbinė aplinka yra PHP kalbą palaikantis serveris, reikalavimai serveriui yra aprašyti 3.1.6 skyriuje. Sistemos instaliavimas yra aprašytas 4.3. skyriuje.

Realizuotas modulis atitinka specifikacijoje iškeltus reikalavimus ir atliktas beta testavimas su eksperimentiniais duomenimis. Testavimo metu gauti rezultatai:

- · Įrenginio atpažinimas ir jo specifikacijų nustatymas,
- · Reikalingo stiliaus failo dokumentui parinkimas,
- · Reikalinga dokumento transformaciją tam įrenginiui ar jų klasei,
- · Mokomosios svetainės turinio išvedimas į įrenginio ekraną.

# <span id="page-48-0"></span>**IŠVADOS**

- · Atlikus mobiliųjų įrenginių interneto naršyklių pagrindinių technologinių skirtumų nuo stacionarių ar nešiojamų kompiuterių interneto naršyklių galimybių analizę galima nuspręsti, kad skirtumai yra pakankamai reikšmingi, ir kad verta projektuoti sprendimą, kuris įgalintų papildomas mokymosi galimybes mobiliuosiuose telefonuose.
- · Atlikus interneto turinio transformavimui reikalingų galimų įrankių ir priemonių analizę, kurių pagalba galima pritaikyti turinį skirtingiems mobiliesiems įrenginiams buvo suprojektuoti keli modeliai:
	- o Mokymo svetainėms, kurios turi sudėtingesnį dizainą galima pritaikyti XML + XSLT modelį. Šis modelis leidžia pritaikyti svetainę WML, XHTML bei XHTML palaikančioms naršyklėms.
	- o Mokymo svetainėms, kurios turi paprastesnį dizainą galima naudoti kitą XHTML + CSS modelį, kuriame naudojama keletas stilių lentelių (CSS) variantų, skirtų XHTML MP ir XHTML žymėjimo kalbą palaikančioms naršyklėms. Kadangi pradiniai svetainės duomenys yra XHTML formato šis modelis netinka WML žymėjimo kalbą palaikančioms mobiliųjų įrenginių naršyklėms.
	- o Siekiant pritaikyti mokymo svetainės turinio atvaizdavimą kuo įvairesnių parametrų įrenginiams, galima naudoti sudėtinį XML + XSLT ir XHTML + CSS sprendimą.
- Pasirinkus priemones ir metodus realizuotas sprendimas nustatant vartotojo mobilųji irenginį ir turinio transformavimą bei atvaizdavimą buvo suformuoti techniniai reikalavimai būsimai sistemai ir jos dalims.
- · Atsižvelgiant į pedagoginius mobiliojo mokymo niuansus šis modulis nėra privalomas nuotolinio mokymo dalis, jis pasirenkamas dėstytojo – priklausomai ar tam yra techninės galimybės ir poreikis.

# <span id="page-49-0"></span>**LITERATŪRA**

- 1. *Ataskaita apie elektroninių ryšių sektorių pagal elektroninių ryšių operatorių ir paslaugų teikėjų pateiktą informaciją apie vykdytų elektroninių ryšių veiklą (2009 m. IV ketvirtis).* [interaktyvus]  $[\text{Žiūrėta 2010-03-29}]$  Prieiga internetu: http://rrt.lt/index.php?-1554670771
- 2. *Europos mobilaus ryšio operatorių duomenys.* [interaktyvus] [Žiūrėta 2010-01-03]. Prieiga internetu: [http://en.wikipedia.org/wiki/List\\_of\\_mobile\\_network\\_operators\\_of\\_Europe](http://en.wikipedia.org/wiki/List_of_mobile_network_operators_of_Europe)
- 3. *Elektroninių ryšių sektoriaus periodinės ataskaitos*. [interaktyvus] [Žiūrėta 20091223]. Prieiga internetu: <http://rrt.lt/index.php?877144433>
- 4. *DotMobi Mobile Web Developer Guide "Part I: Creating Simple Mobile Sites".* [interaktyvus] [Žiūrėta 2009.10.12] Prieiga internetu (pastaba: pateikiama tik registruotiems vartotojams): http://mobiforge.com/private/page/registered-users-download-page
- 5. *Resources for designing and building mobile applications and websites*. [interaktyvus] [Žiūrėta 2009.01.03] Prieiga internetu: [http://patterns.littlespringsdesign.com/index.php/Main\\_Page](http://patterns.littlespringsdesign.com/index.php/Main_Page)
- 6. *Wireless Application Protocol*. [interaktyvus] [Žiūrėta 2009.10.12]. Prieiga internetu: [http://en.wikipedia.org/wiki/Wireless\\_Application\\_Protocol](http://en.wikipedia.org/wiki/Wireless_Application_Protocol)
- 7. *Mobile Web. What is Mobile Web*? Enrique Ortiz. [interaktyvus] [Žiūrėta 2010.01.10] Prieiga internetu: http://weblog.cenriqueortiz.com/mobile-web/
- 8. *Apie SurfOpen naršyklę*. [interaktyvus] [Žiūrėta 2010.05.10]. Prieiga internetu: http://www.omnitel.lt/pramogos/omni-surfport/surfopen/6509
- 9. *Apie naršyklę Opera*. [interaktyvus] [Žiūrėta 2010.05.11]. Prieiga internetu <http://www.opera.com/mobile/features/>
- 10. *Apie mobiliąsias naršykles Opera*. [interaktyvus] [Žiūrėta 2010.05.11]. Prieiga internetu [http://en.wikipedia.org/wiki/Opera\\_Mobile](http://en.wikipedia.org/wiki/Opera_Mobile)
- 11. *Apie Opera Mini naršyklę.* [interaktyvus] [Žiūrėta 2010.05.11]. Prieiga internetu [http://en.wikipedia.org/wiki/Opera\\_mini](http://en.wikipedia.org/wiki/Opera_mini)
- 12. *Apie naršyklę Safari*. [interaktyvus] [Žiūrėta 2010.05.11]. Prieiga internetu http://www.apple.com/iphone/iphone-3gs/safari.html
- 13. David Hunter, Jeff Rafter, Joe Fawcett, Eric van der Vlist, Danny Ayers, Jon Duckett, Andrew Watt, Linda McKinnon. *Beginning XML, 4th Edition*, 2007. ISBN 978-0-470-11487-2.
- 14. *Apie XML technologiją.* [interaktyvus] [Žiūrėta 2010.01.12]. Prieiga internetu <http://lt.wikipedia.org/wiki/Xml>
- 15. Michael Kay. *XSLT Programmer's Reference*, Wrox Press, 2000. ISBN 1-861003-12-9.
- 16. *XSLFO aprašymas*. [interaktyvus] [Žiūrėta 2010.05.01]. Prieiga internetu <http://www.w3schools.com/xslfo/default.asp>
- 17. *Apie CSS*. [interaktyvus] [Žiūrėta 2010.03.01]. Prieiga internetu <http://lt.wikipedia.org/wiki/CSS>
- 18. *Apie CSS.* [interaktyvus] [Žiūrėta 2010.03.01]. Prieiga internetu: <http://www.w3schools.com/css/default.asp>
- 19. *Introducing WALL: a Library to Multiserve Applications on the Wireless Web.* [interaktyvus] [Žiūrėta 2010.03.01]. Prieiga internetu: <http://wurfl.sourceforge.net/java/tutorial.php>
- 20. *GD bibliotekos oficialus tinklalapis*. [interaktyvus] [Žiūrėta 2010.01.12]. Prieiga internetu: [http://www.libgd.org/Main\\_Page](http://www.libgd.org/Main_Page)
- 21. *Informacija apie GD biblioteką ir jos savybes ir panaudojimą*. [interaktyvus] [Žiūrėta 2010.01.12]. Prieiga internetu: [http://en.wikipedia.org/wiki/GD\\_Graphics\\_Library](http://en.wikipedia.org/wiki/GD_Graphics_Library)
- 22. *Oficialus WURFL tinklalapis. Wireless Universal Resource File project homepage.* [interaktyvus] [Žiūrėta 2010.01.12]. Prieiga internetu: <http://wurfl.sourceforge.net/>

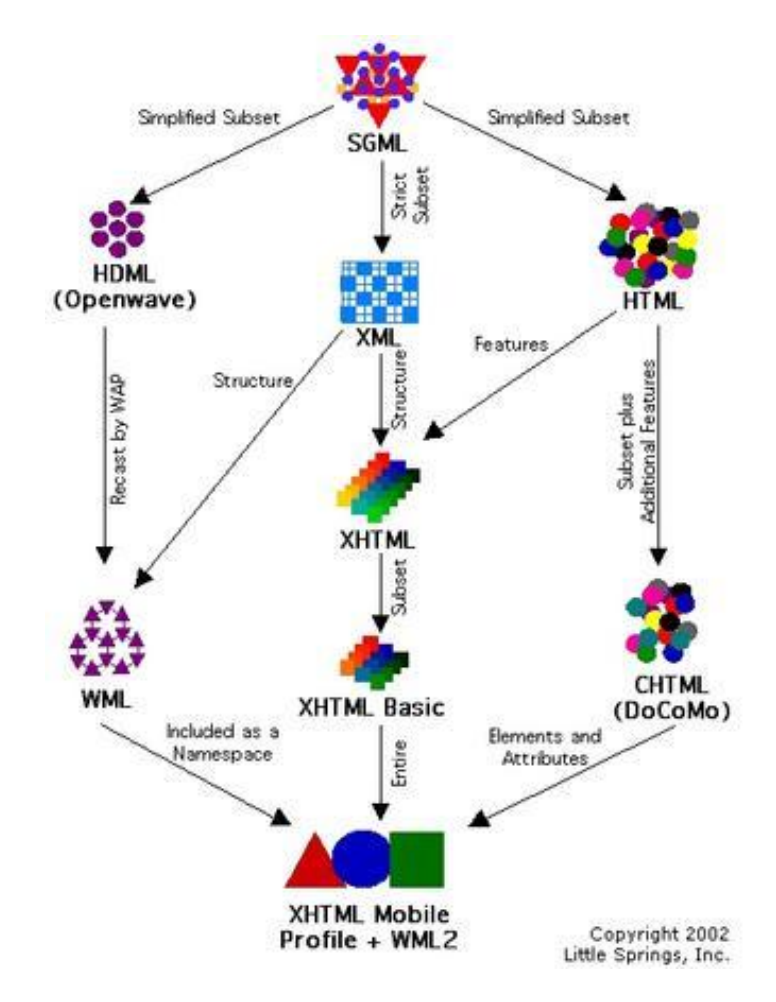

# <span id="page-51-0"></span>**1 PRIEDAS. Mobilaus interneto standartų galimybės ir poaibiai**

# <span id="page-52-0"></span>**2 PRIEDAS. Index failo, kurio pagalba perduodama informacija serveriui apie įrenginį ir nustatomos jo galimybės** *index.php* **kodas.**

```
<?php
     require_once('../wurfl/wurfl_config.php');
     require_once(WURFL_CLASS_FILE); 
     $myDevice = new wurfl_class($wurfl, $wurfl_agents); 
     $ua = $ S SERVER["HTTP USER AGENT"];
     $myDevice>GetDeviceCapabilitiesFromAgent($ua);
if ( $myDevice->capabilities['markup"]['xhtml support level"]>=4 ) { }$style = "./stilius/stilius_xhtml.css";
} else if ( $myDevice>capabilities["markup"]["xhtml_support_level"]=3 ) {
 if ($myDevice->capabilities["display"]["resolution width"]>128) {
  $style = "./stilius/stilius_xhtmlmp_dideliems.css";
  } else {
     $style = "./stilius/stilius_xhtmlmp_maziems.css";
  }
}
if ($style!= " " " )include('pradinis_xhtml.php');
```
#### <span id="page-53-0"></span>**3 PRIEDAS. Failo kuriame saugoma pradinė svetainės informacija XHTML formatu**

#### *pradinis\_xhtml.php* **kodas.**

```
<!DOCTYPE html PUBLIC "//W3C//DTD XHTML 1.0 Strict//EN" 
"http://www.w3.org/TR/xhtml1/DTD/xhtml1-strict.dtd">
<html xmlns="http://www.w3.org/1999/xhtml"> 
  <head> 
    <title>Nuotolinio mokymo(si) (NM) paramos sistemos</title>
    <link href="<?php print $style; ?>" rel="stylesheet" type="text/css"></link> 
  </head> 
  <body> 
    <h1>Nuotolinio mokymo(si) (NM) paramos sistemos</h1> 
    <h2>Apie kursą:</h2> 
    pKursas skirtas išugdyti jūsų praktines kompetencijas planuoti ir diegti 
paramos sistemas dėstytojams ir studentams nuotolinio mokymosi organizavimo metu, 
kurso lygmenyje ar studijų programos lygmenyje, o taip pat suteikti jums žinių ir 
įpraktinių gūdžių apie paramos teikimo planavimą, paskatinti jus analitiškai ir 
savikritiškai įvertinti savo ankstesnę patirtį ir žinias, bei naujai įgytas 
technines, strategines bei kognityvines kompetencijas nuotolinio mokymosi planavime 
ir organizavime.
        \langle/p>
        <div class="block"> 
          <div class="t1">1 dalis</div> 
            <div class="t2"><img alt="" src="web/img/pirmas.jpg" />Patirtis ir 
lūkesčiai</div> 
            <div class="t3">1.1. Studentų ir dėstytojų patirtis ir lūkesčiai<br/>
                1.1.1. Kodėl nuotolinis mokymasis?<br/>br/>
                1.1.2. ANM teikimo metodai, priemonės ir būdai, įtakojantys paramos 
sistemas<br/>
                1.1.3. Tradicinio ir nuotolonio mokymo(si) skirtumai paramos teikimo 
aspektais<br/>
                1.1.4. Besimokančiųjų poreikiai ir lūkesčiai</div> 
        \langle div>
        <div class="block"> 
          <div class="t1">2 dalis</div> 
            <div class="t2"><img alt="" src="web/img/antras.jpg" />Studentų 
parama</div> 
             <div class="t3">2.1. Studentų paramos sistema<br/>
2.1.1. Mokymosi sąvokos<br/>
2.1.2 Nuotolinio mokymosi teikimo ir paramos planavimas<br/>
2.1.3. Mokymosi būdai<br/>
2.1.4. Mokymosi stiliai<br/>
2.1.5. Mokymosi proceso dalyviai<br/>
2.1.6. Mokymosi efektyvumą įtakojantys veiksniai<br/>
2.1.7. IKT priemonės paramos teikimui</div> 
        \langle div>
        <div class="block">
```

```
<div class="t1">3 dalis</div> 
            <div class="t2"><img alt="" src="web/img/trecias.jpg" />Dėstytojų 
parama</div> 
            <div class="t3"> 3.1. Dėstytojų paramos sistema<br/>
3.1.1. Kursų teikimo administracinė struktūra<br/>
3.1.2. Kurso teikimo dalyvių bendravimo ypatumai<br/>
3.1.3. Dėstytojų ir kitų mokymo dalyvių mokymas<br/>
3.1.4. IKT įtaka organizacijos poreikių išpildyme ir darbo organizavime</div> 
        \langle /div>
        <div class="block"> 
          <div class="t1">4 dalis</div> 
            <div class="t2"><img alt="" src="web/img/ketvirtas.jpg" />Modelio 
testavimas</div> 
              <div class="t3">4.1. Paramos sistemų modelis ir jo testavimas<br/>
4.1.1. Kuratoriaus ir besimokančiojo sąveika<br/>
4.1.2. NM kuratoriaus vaidmenys ir atsakomybės<br/>
4.1.3. NM besimokančiojo vaidmenys ir atsakomybės<br/>
4.1.4. Grupinė veikla: organizavimas ir efektyvumas<br/>
4.1.5. Grįžtamojo ryšio teikimas ir svarba</div> 
        \langle div>
  </body> 
</html>
```
# <span id="page-55-0"></span>**4 PRIEDAS. Stiliaus failo reikalingo XHTML dokumento atvaizdavimui** *stilius\_xhtml.css* **kodas.**

```
* { 
    font-family: Verdana, Arial;
    font-size:14px;
    color: #000; 
}
html { 
    margin: 0; 
    height:100%; 
}
body { 
    padding: 10px; 
}
img { 
    border:0px; 
}
h1 { 
    font-size: 24px;
    color: #7E2217; 
    text-decoration:underline;}
h2 { 
    font-size:20px;
    color: #FFAA55; 
} 
.block { 
    font-size: 12px;
    font-style:italic;
    color: #000; 
    border:3px dotted #7E2217; 
    padding:5px; 
    width:180px; 
    height:450px;
```

```
textalign:center;  float:left;  margin-right:10px;} .bloc
k img { 
 height:100px;  display:block;  margin-left:50px;margin-bottom:10px;text-align:left;}<br>.t1 { font-size:22px;
    font-style:normal;
    color: #7E5429;  margin-bottom:10px;}<br>
t2 <b>{ font-size:22px;
    font-style:normal;
    color: #FFAA55;  margin-top:20px;
   margin-bottom:25px;}<br>.t3 { font-size:12px;
    font-style:italic;
    textalign:left;}
```
# <span id="page-57-0"></span>**5 PRIEDAS. Stiliaus failo reikalingo XHTML MP dokumento atvaizdavimui didesniems ekranams** *stilius\_xhtmlmp\_dideliems.css* **kodas.**

```
* { 
  font-size: 12px;
    color:#000; 
}
html { 
    margin:0; 
}
body { 
    padding:5px; 
}
p { 
    margin:3px 0 3px 0; 
}
img { 
    border:0px; 
    clear:both; 
}
h1 { 
  font-size:12px;
    color: #7E2217; 
    text-decoration:none;margin-top:0px;margin-bottom:3px;}
h2 { 
    font-size: 12px;
    color: #FFAA55; 
    margin:0; 
} 
.block {
```

```
font-size:12px;
    color: #000; 
    padding:0; 
    text-align:left;clear:both; 
   margin-top:5px;
} 
.block img { 
  height:60px; 
   display:block; 
} 
.t1 { 
   font-size: 12px;
    font-style:normal;
   font-weight:bold;
    color: #fff; 
   background-color: #7E5429;
   padding:2px; 
   margin-bottom:10px;} 
.t2 { 
    font-size: 14px;
   font-style:normal;
    color: #E8524C; 
    margin-right:10px;float:left;
```

```
}
```
# <span id="page-59-0"></span>**6 PRIEDAS. Stiliaus failo reikalingo XHTML MP dokumento atvaizdavimui mažiems ekranams** *stilius\_xhtmlmp\_maziems.css* **kodas.**

```
* { font-size:10px;color:#000; 
}
html { 
    margin:0; 
}
body { 
    padding:0px; 
}
img { 
    height:30px; 
    border:0px; 
    float:left; 
    margin-right:5px;}
h1 { 
  font-size:10px;
    color: #7E2217; 
    text-decoration:none;margin:0; 
}
h2 { 
    display:none; 
}
p { 
    display:none; 
} 
.block { 
   color: #000; 
   padding:0; 
    textalign:left; 
    clear:both; 
   margin-top:0px;} 
.t1 { 
    font-style:normal;
    font-weight:bold;
    color:#A4AEC6; 
    padding:2px; 
    margin-bottom:0px;} 
.t2 { 
    font-style:normal;
    color: #E8524C; 
    height:35px; 
    line-height:35px;
}
```